### Resolving Stress Components and Earthquake Triggering

*Last updated: 4 February 2020*

• Do certain events make an earthquake more likely to occur?

– Earthquakes *The focus of this presentation*

– Wastewater Fluids

– Dams

– Slow Slip <mark>i</mark>

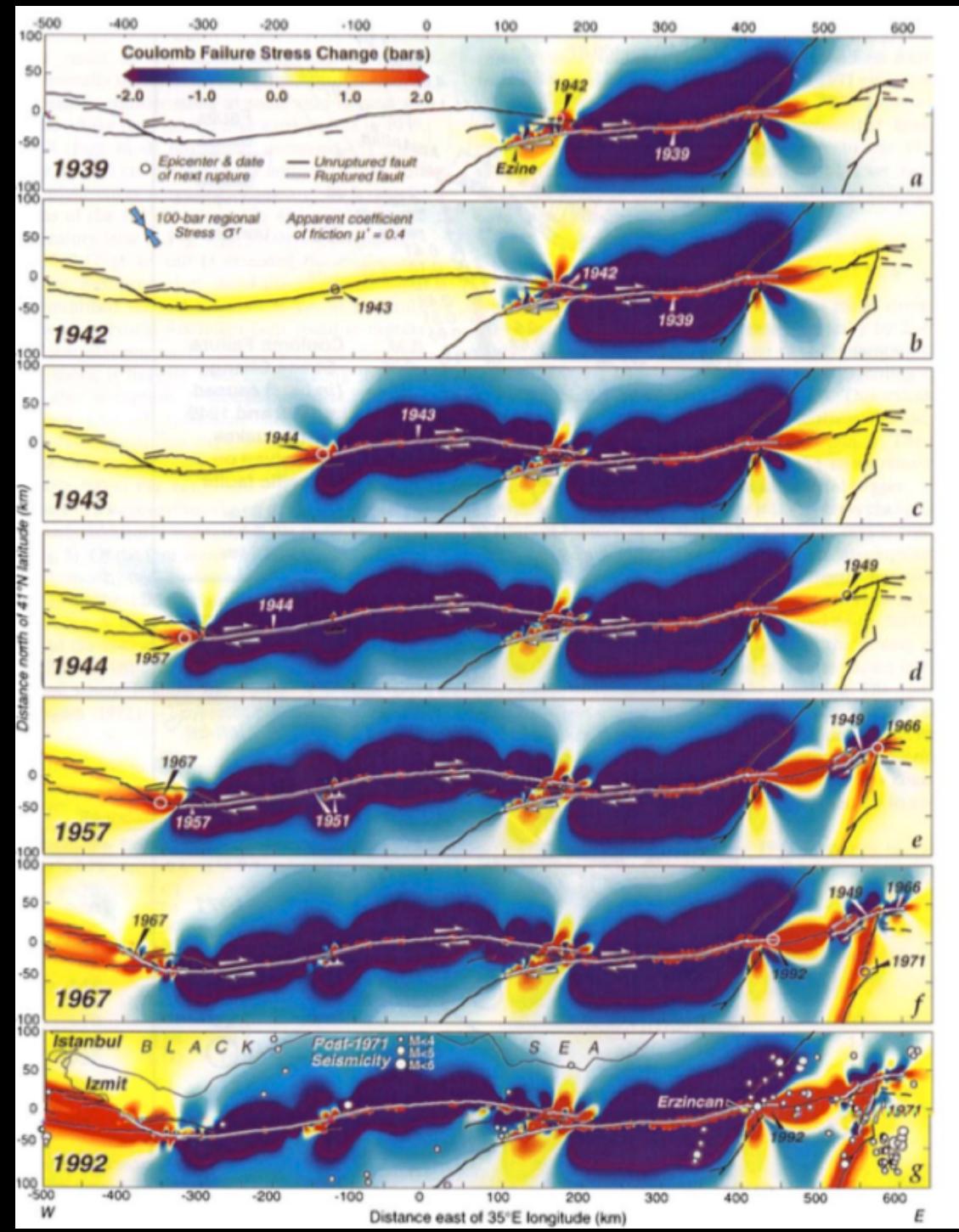

- 20<sup>th</sup> century earthquakes on the N. Anatolian Fault in Turkey progressed systematically westward
- Stein et al. (1997): Each event triggered by the previous

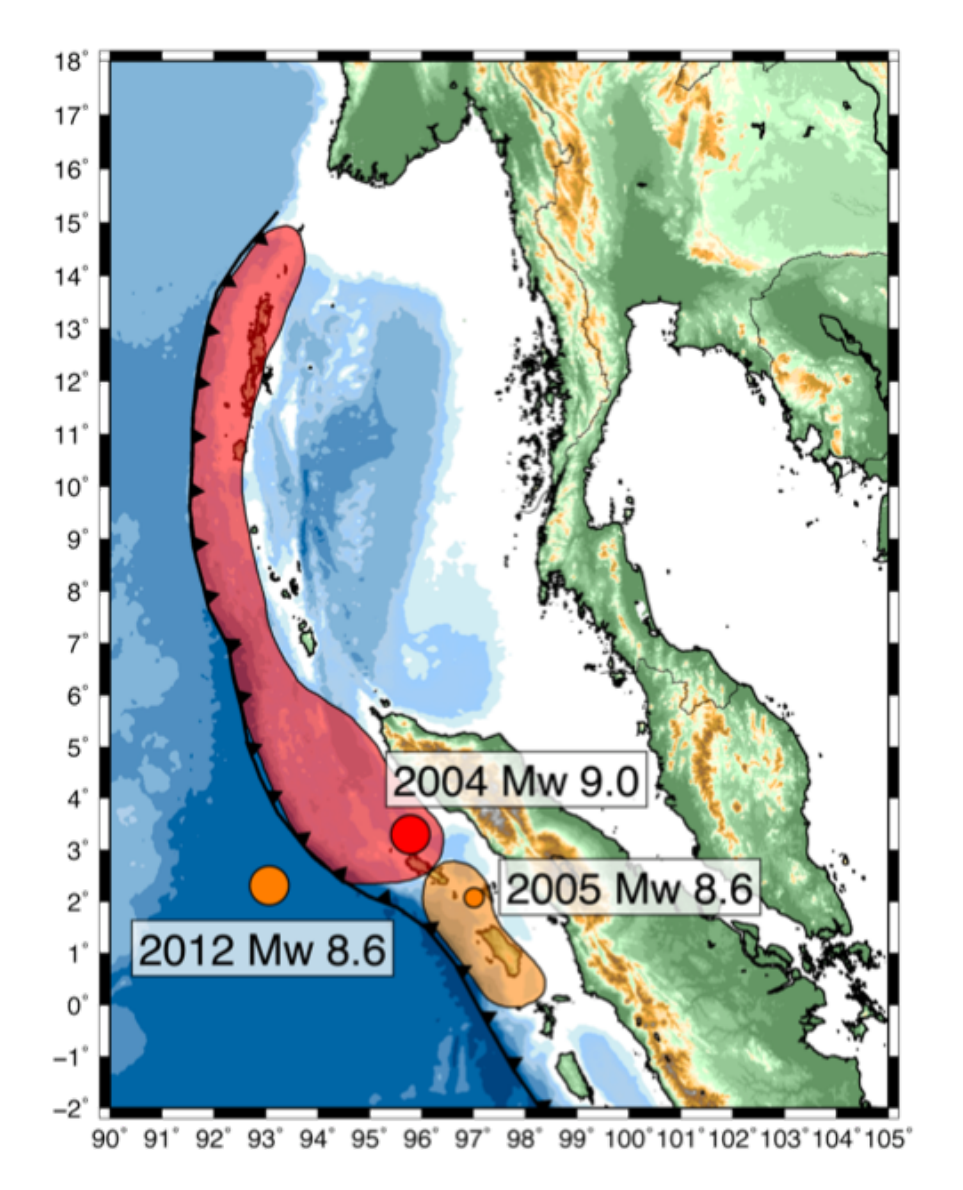

- 2004 Mw 9.0 Sumatra-Andaman earthquake
- 2005 Mw 8.6 earthquake to south
- 2012 Mw 8.6 strikeslip earthquake outboard of trench

Rupture areas: *USGS Seismicity of the Earth 1900-2012: Sumatra and Vicinity* 

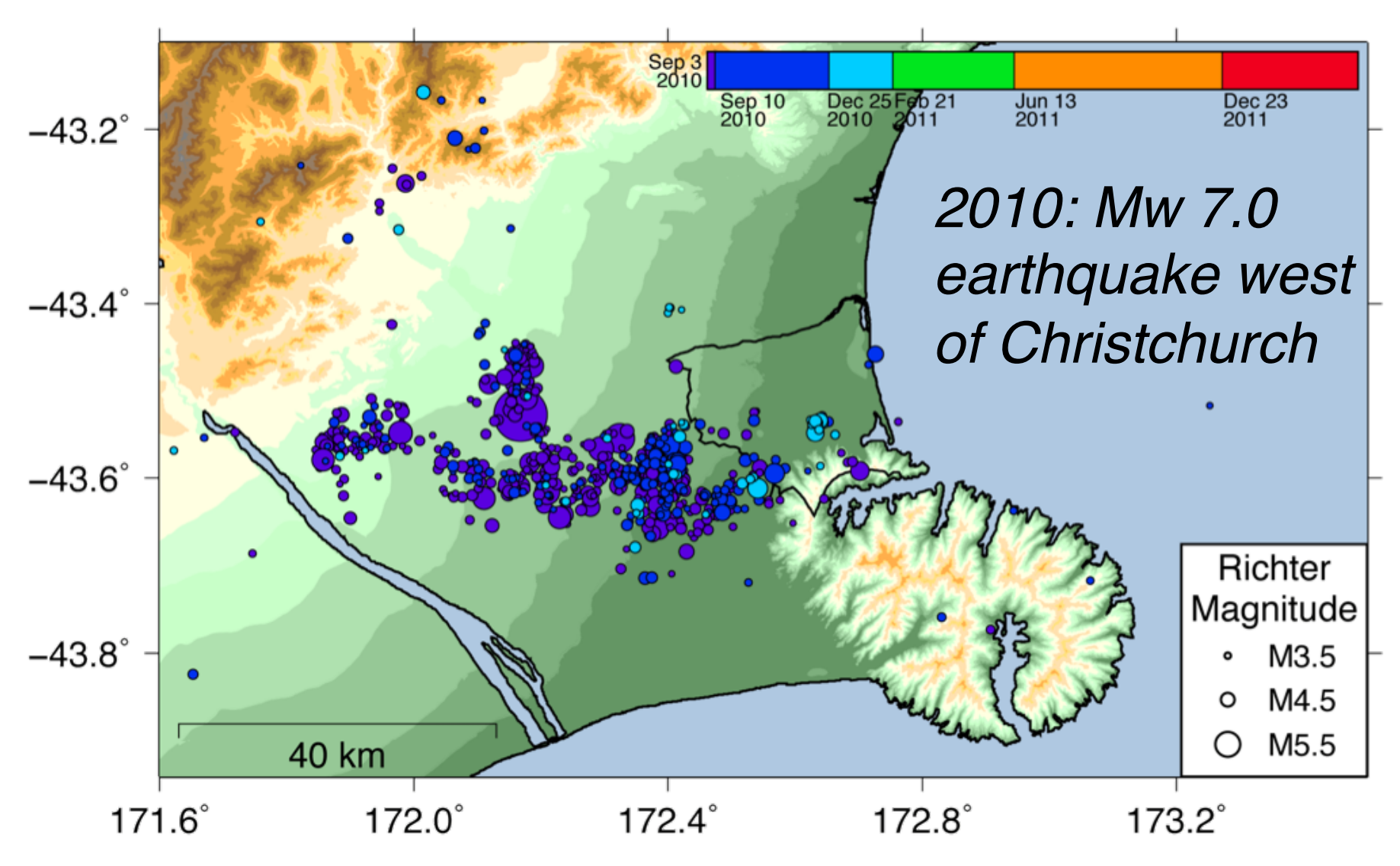

*Herman et al. (2014)*

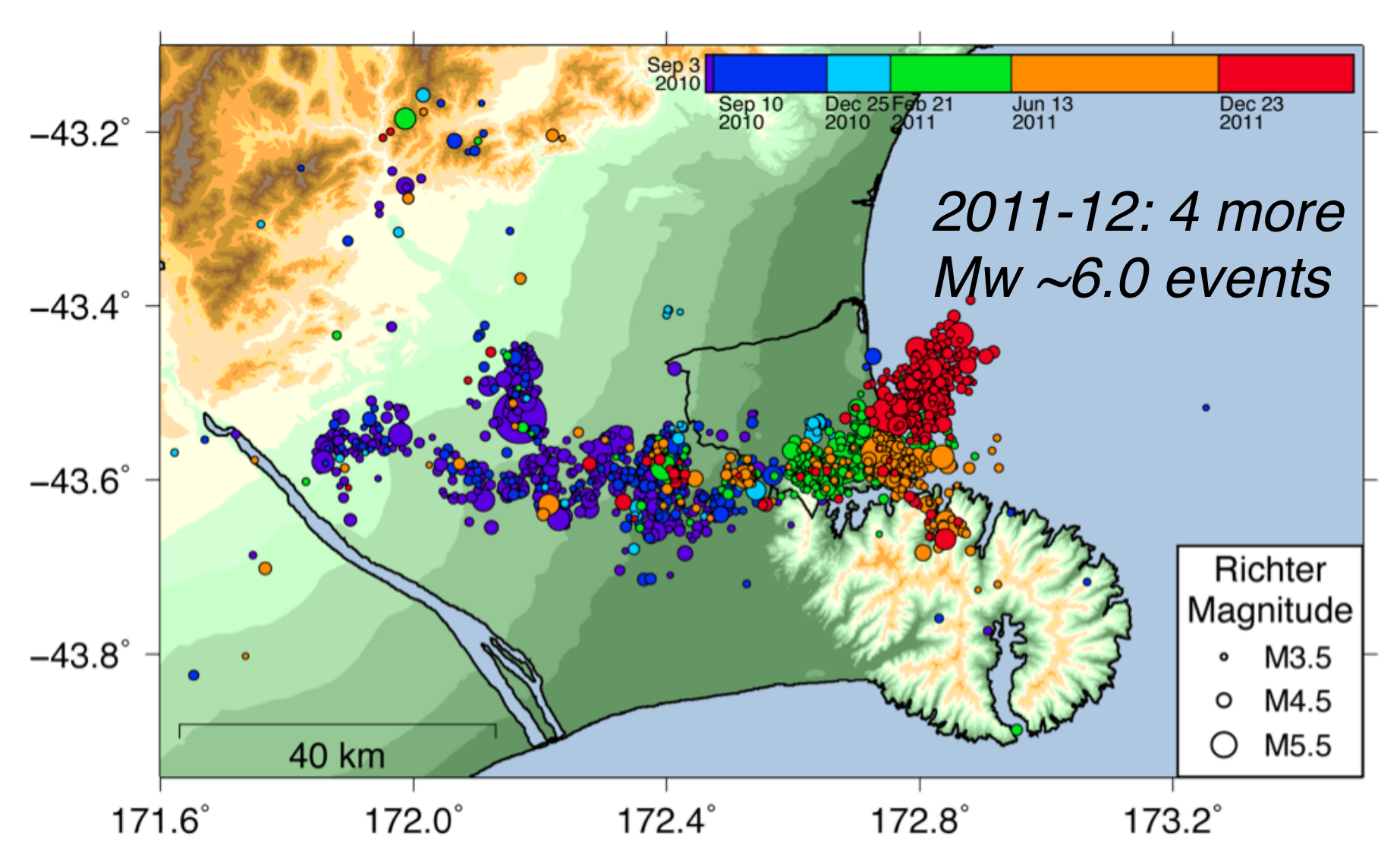

*Herman et al. (2014)*

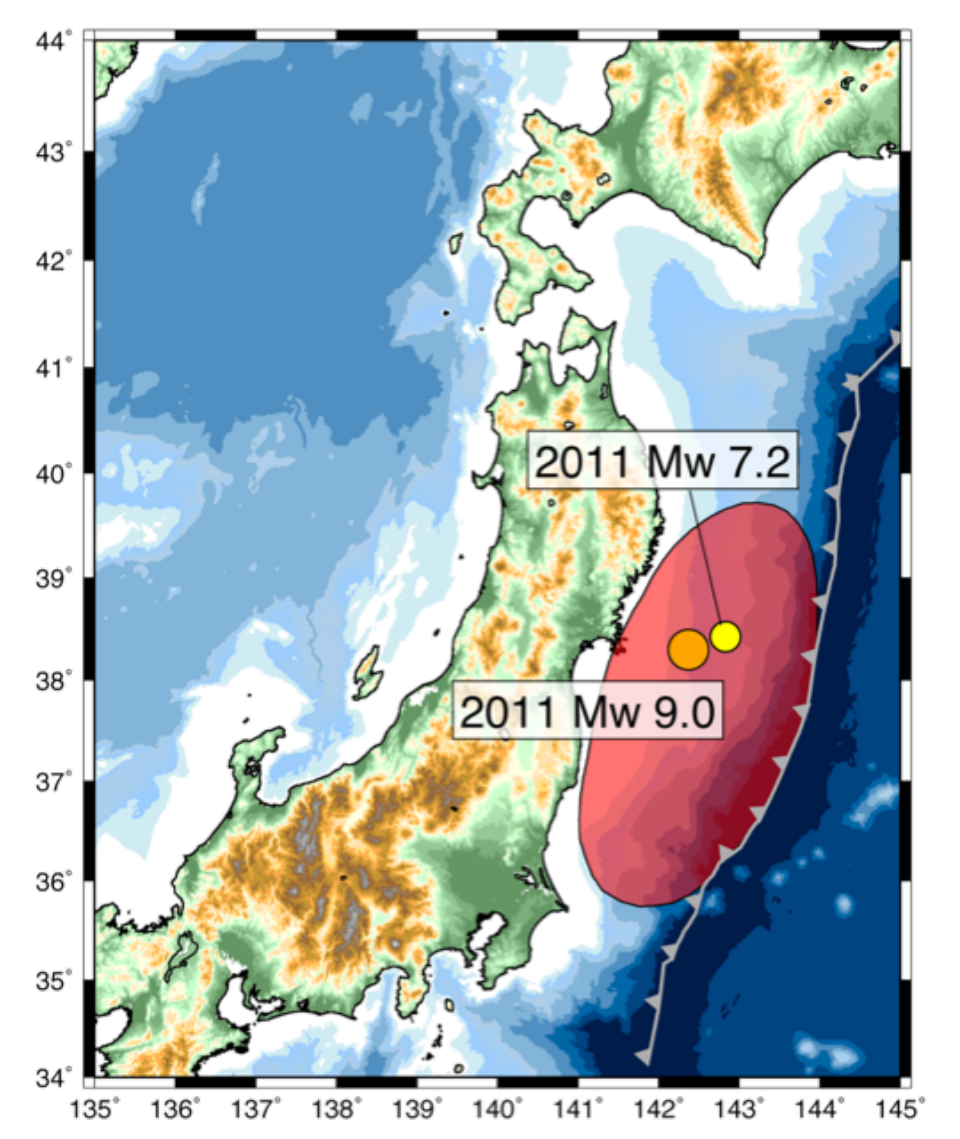

- 2011 Mw 7.2 earthquake offshore Honshu
- Two days later, great Mw 9.0 Tohoku-oki earthquake

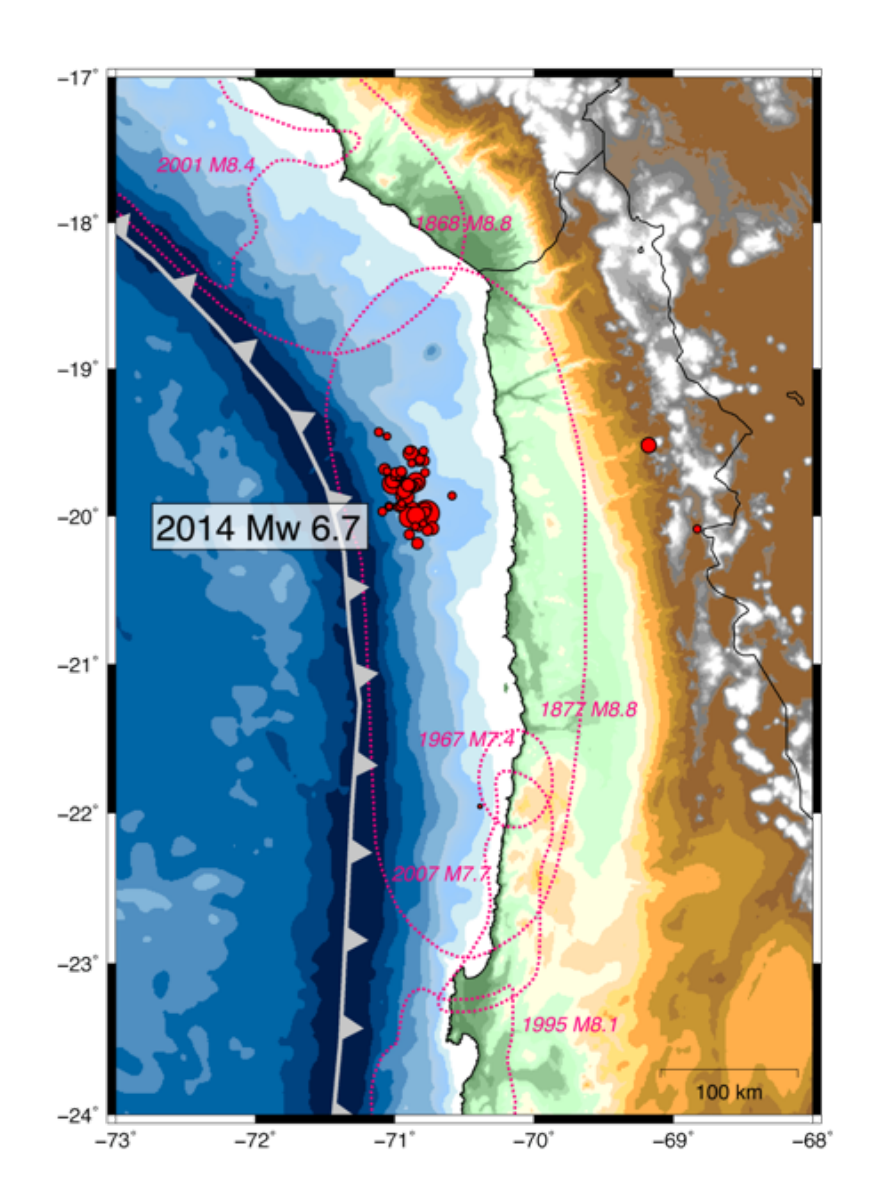

• March 2014: offshore N. Chile earthquake sequence starts with Mw 6.7

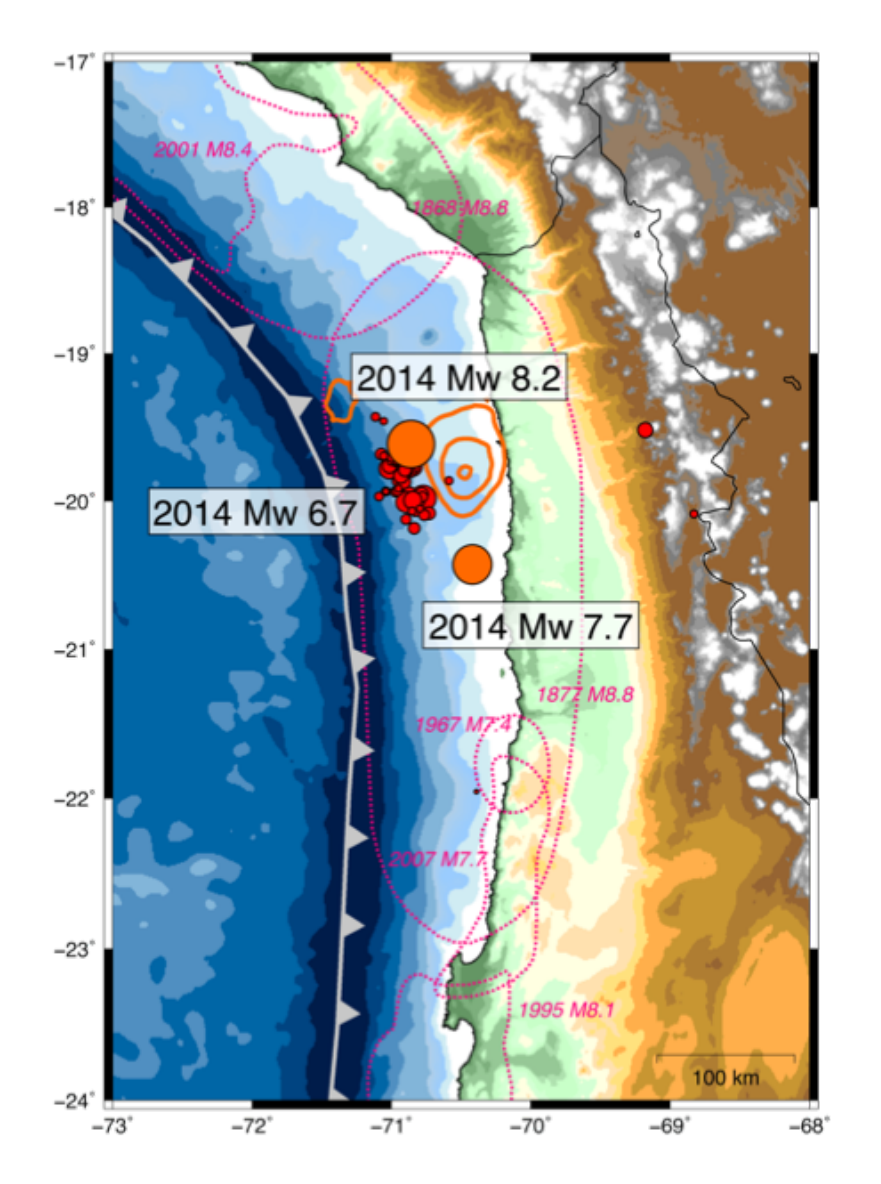

- March 2014: offshore N. Chile earthquake sequence starts with Mw 6.7
- 1 April 2014: Mw 8.2 Iquique earthquake, followed on 3 April by Mw 7.7 aftershock

- Recall from earlier: stress tensor
- For simplicity, we will do the following derivations in 2-D, but all of this math can be extended to 3-D (and is in O92UTIL)

$$
\sigma = \begin{bmatrix} \sigma_{xx} & \sigma_{xy} & \sigma_{xz} \\ \sigma_{yx} & \sigma_{yy} & \sigma_{yz} \\ \sigma_{zx} & \sigma_{zy} & \sigma_{zz} \end{bmatrix} \xrightarrow{\qquad \qquad \qquad } \sigma = \begin{bmatrix} \sigma_{xx} & \sigma_{xy} \\ \sigma_{yx} & \sigma_{yy} \end{bmatrix}
$$

• Stress tensor represents tractions on an infinitesimal square  $(cube$  in 3-D)

$$
\boldsymbol{\sigma} = \left[ \begin{array}{cc} \boldsymbol{\sigma}_{xx} & \boldsymbol{\sigma}_{xy} \\ \boldsymbol{\sigma}_{yx} & \boldsymbol{\sigma}_{yy} \end{array} \right]
$$

*Y-tractions X-tractions*

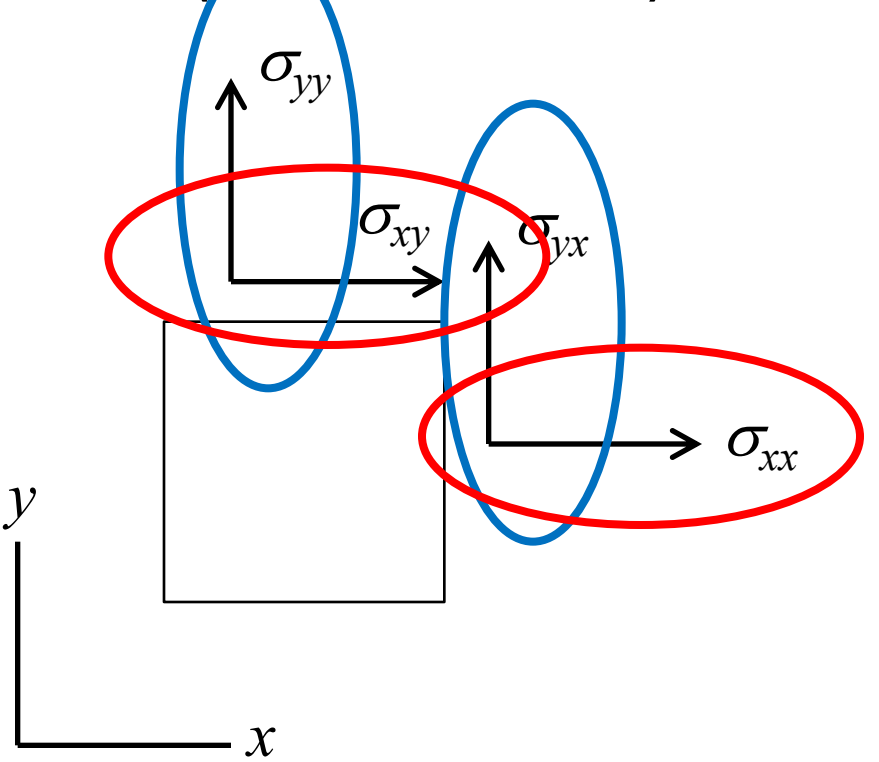

• What about the tractions on an arbitrarily oriented plane?

 $\boldsymbol{n}$ 

*normal to plane*

*Unit vector* 

 $n_x$ 

 $n_v$ 

$$
\sigma = \left[\begin{array}{cc} \sigma_{xx} & \sigma_{xy} \\ \sigma_{yx} & \sigma_{yy} \end{array}\right]
$$

$$
t_x = \sigma_{xx} n_x + \sigma_{xy} n_y
$$

$$
t_{y} = \sigma_{yx} n_{x} + \sigma_{yy} n_{y}
$$

*Matrix equation!*

• What about the tractions on an arbitrarily oriented plane?

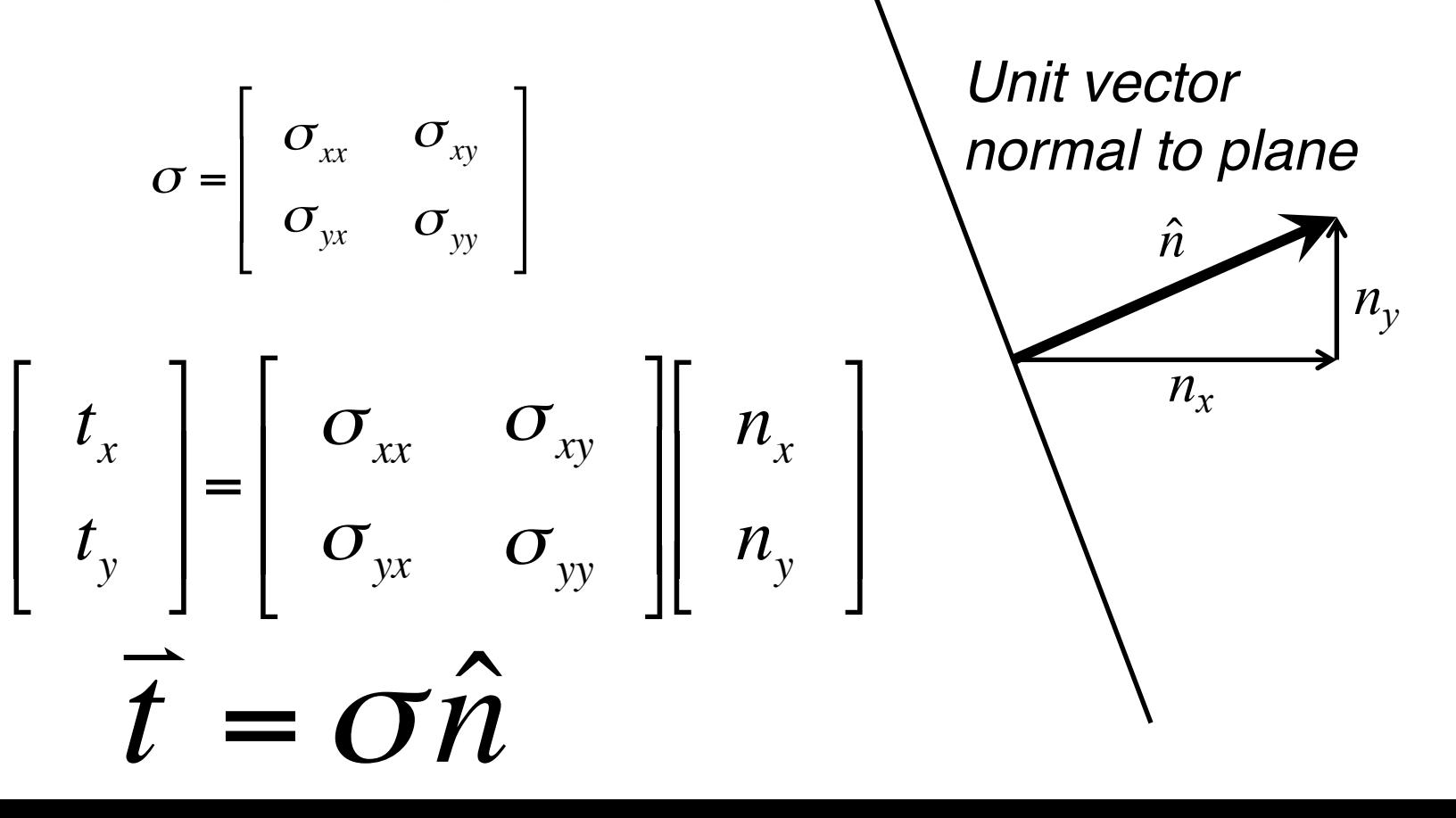

- Earthquakes occur when the *shear stress* on the fault surface is greater than the frictional resistance (friction coefficient times *normal stress*)
- The traction vector can be divided into shear and normal components

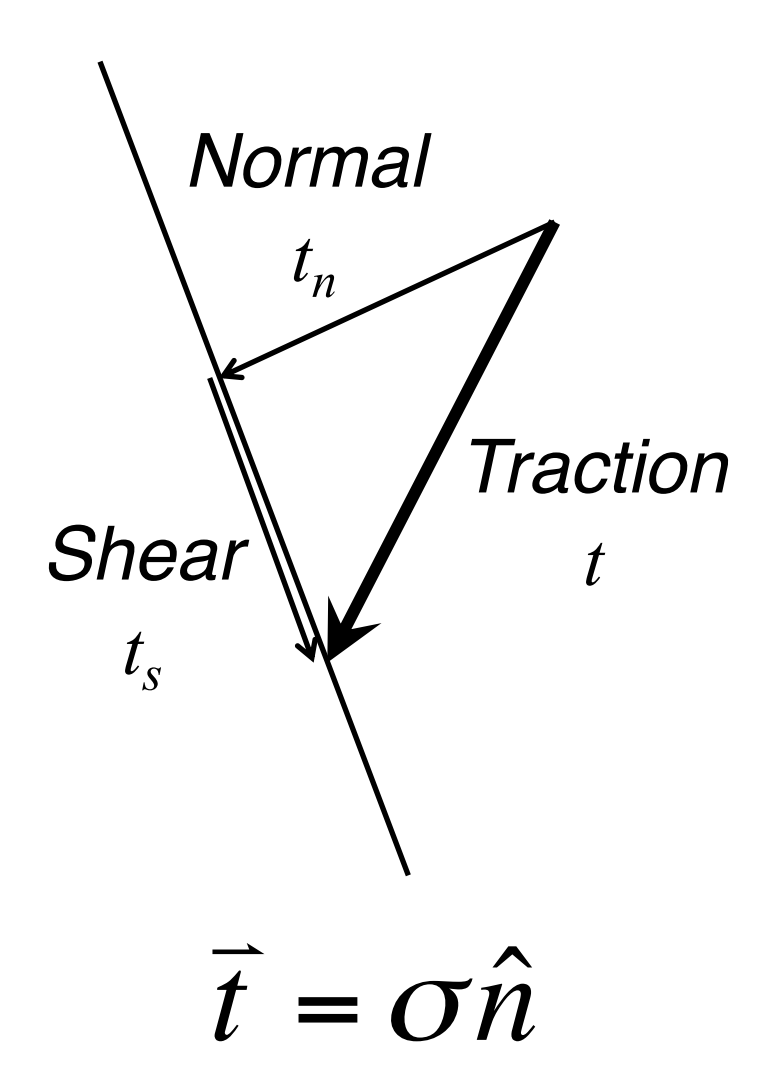

*For the normal component of traction, compute the dot product with the unit normal:*

$$
t_n = \overrightarrow{t} \cdot \hat{n}
$$

*The shear component is the difference between the traction vector and the normal component:*

$$
\vec{t}_s = \vec{t} - t_n \hat{n}
$$

- O92UTIL computes these quantities from the stresses generated by a slipping fault and can output either shear or normal stress components, or both
- *Requires target (or "receiver") fault geometry!*

• Shear and normal stress commonly combined into *Coulomb stress change* (∆CS)  $\tau$   $\sigma$ <sub>n</sub>

$$
\Delta CS = \tau - \mu \sigma_n
$$

- If ∆CS is positive, fault is brought closer to failure
- If  $\Delta CS$  is negative, fault is inhibited from failure

## Modeling Overview

INPUTS Faults **Receivers** Elastic properties Target faults\*

**OUTPUTS** Displacement Strain tensor Stress tensor Normal stress\* Shear stress\* Coulomb stress\*

*\*To resolve stresses on planes in the subsurface, must define target fault orientations*

# Modeling Overview

INPUTS Faults **Receivers** Elastic properties Target faults\* *Now we need target fault geometries to* 

*resolve stresses on.*

#### **OUTPUTS**

**Displacement** Strain tensor Stress tensor

Normal stress\* Shear stress\* Coulomb stress\*

*\*To resolve stresses on planes in the subsurface, must define target fault orientations*

# Modeling Overview

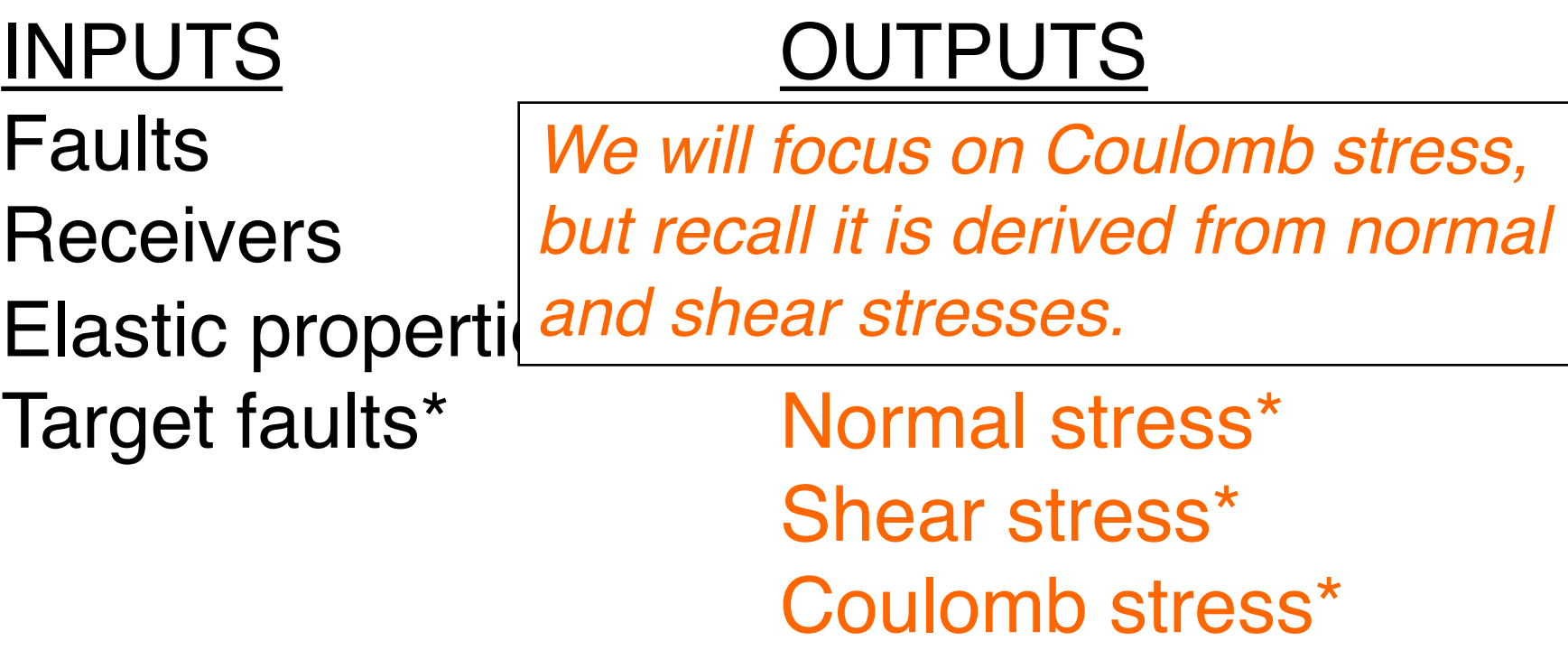

*\*To resolve stresses on planes in the subsurface, must define target fault orientations*

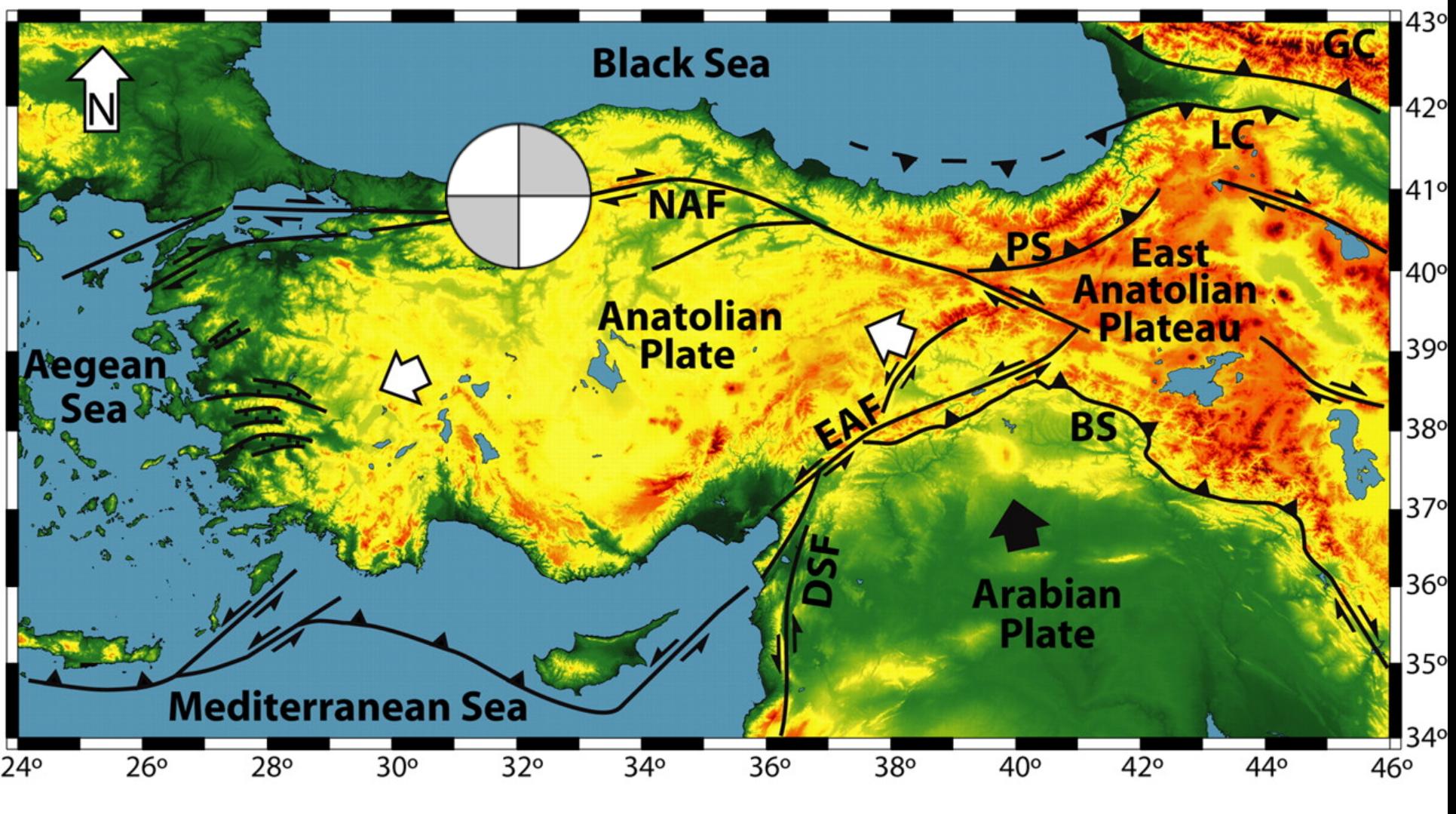

*Hypothetical Mw 6.8 on the North Anatolian Fault, Turkey*

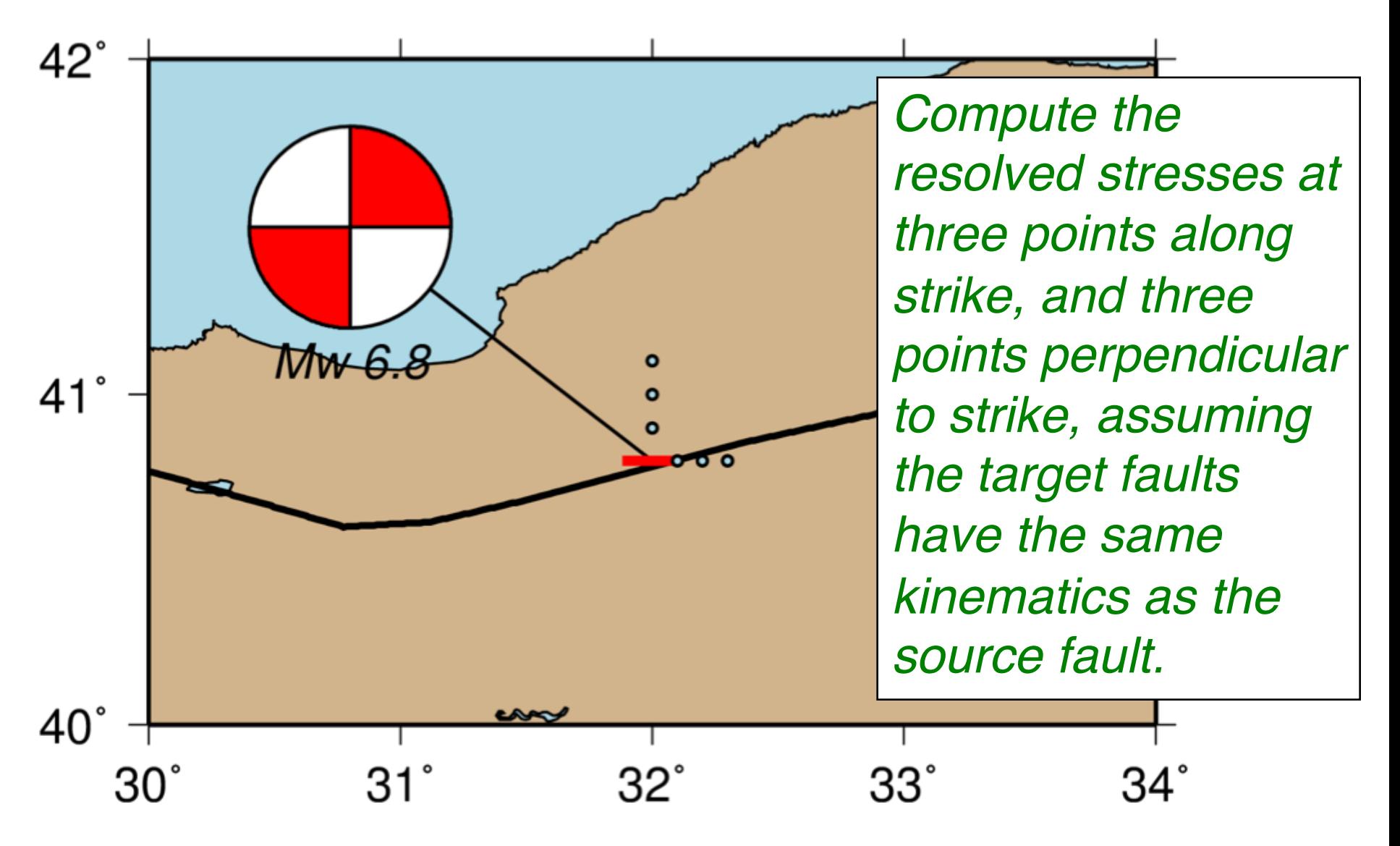

• Input files

– Fault file (fault.dat)

• fault.dat

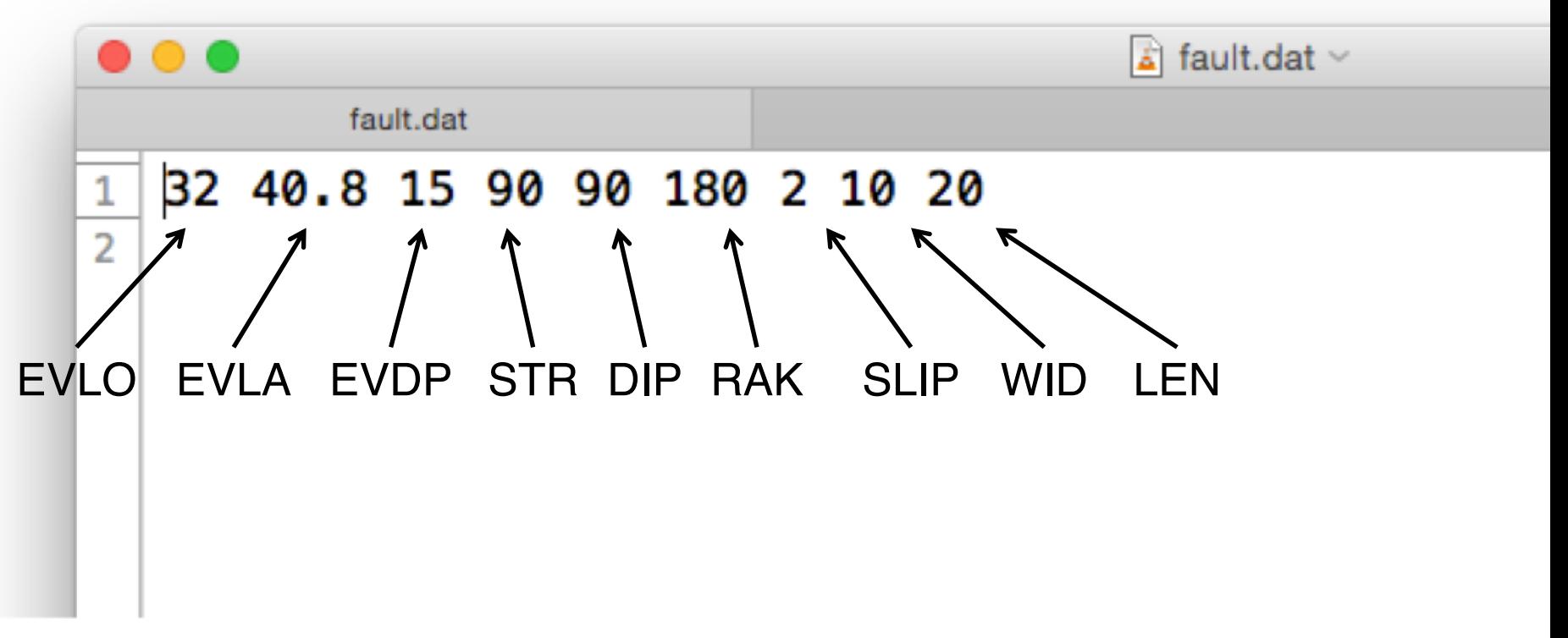

- Input files
	- Fault file (fault.dat)
	- Receiver locations (station.dat)

• station.dat

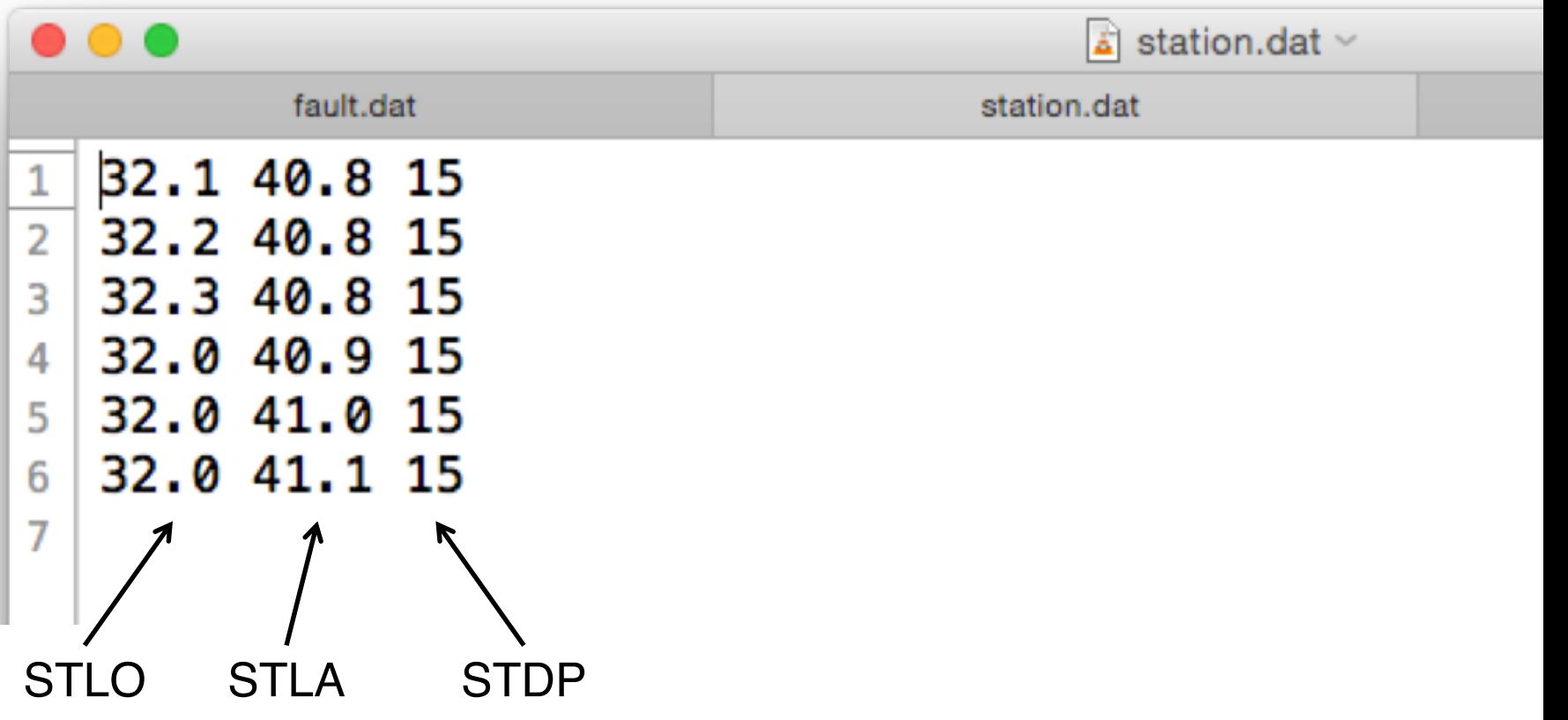

- Input files
	- Fault file (fault.dat)
	- Receiver locations (station.dat)
	- Half-space properties (hafspace.dat)

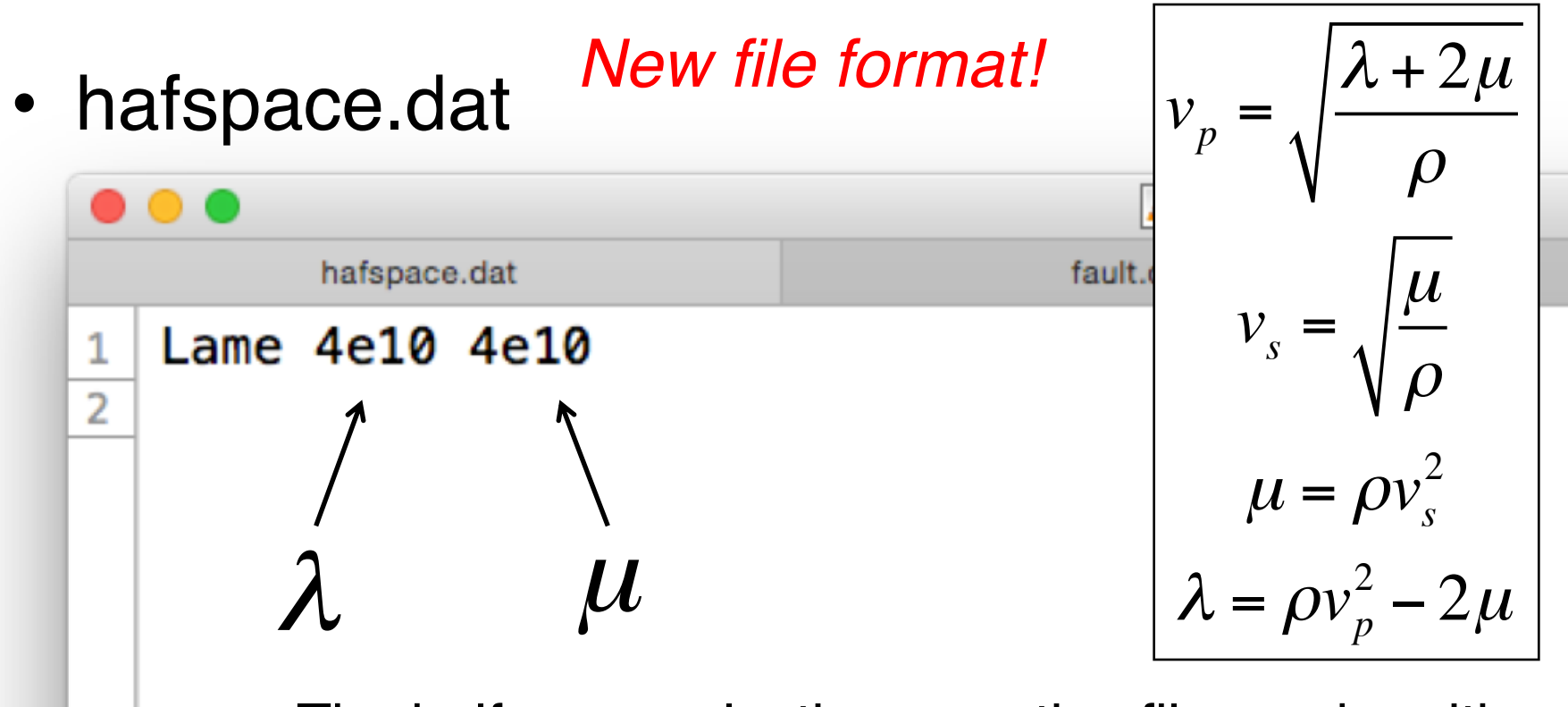

The half-space elastic properties file can be either: vp vs dens (as in previous activities), or: Lame lamda mu where lamda and mu are the Lame parameters.

• hafspace.dat *vp* = orecated. It all it the program will wal t is a legacy format and promp *This input format is similarly* ρ *deprecated. It also works (for now), pu* µ *but the program will warn you that*  ر<br>ساده 2 *it is a legacy format and prompt*  20 <del>000</del> 2110 0011 0112 10111102. *you to use the current format.*

> $\sum_{n=1}^{\infty}$  allevant formation **The current format is:** *lame 40e9 shear 40e9* Lame lamda mu

where lamda and mu are the Lame parameters.

- Input files
	- Fault file (fault.dat)
	- Receiver locations (station.dat)
	- Half-space properties (hafspace.dat)
	- *NEW!* Target fault parameters (target.dat)

• target.dat

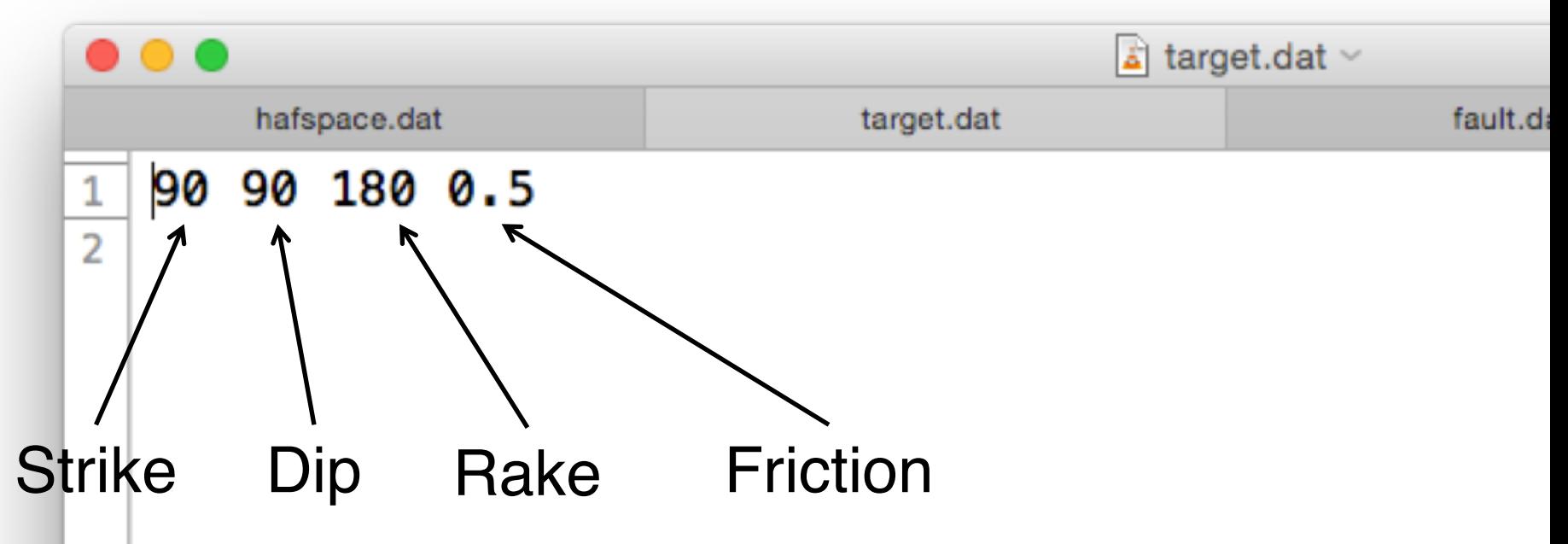

*If there is only one set of target parameters, then these values are used for every receiver location in station.dat*

- Output files
	- Normal stress (normal.out)
	- Shear stress (shear.out)
	- Coulomb stress (coul.out)

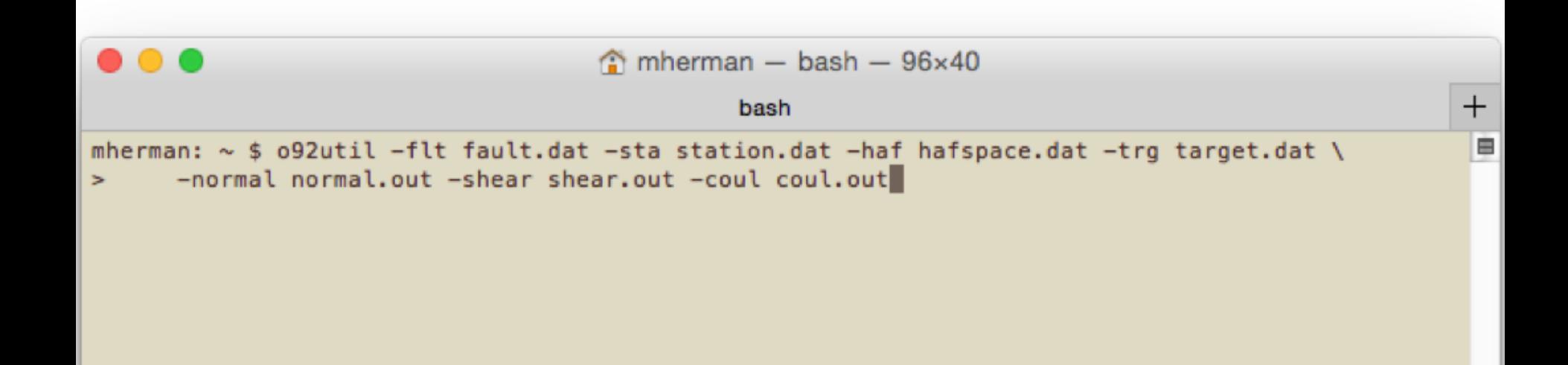

- Output files
	- Normal stress (normal.out)
	- Shear stress (shear.out)
	- Coulomb stress (coul.out)

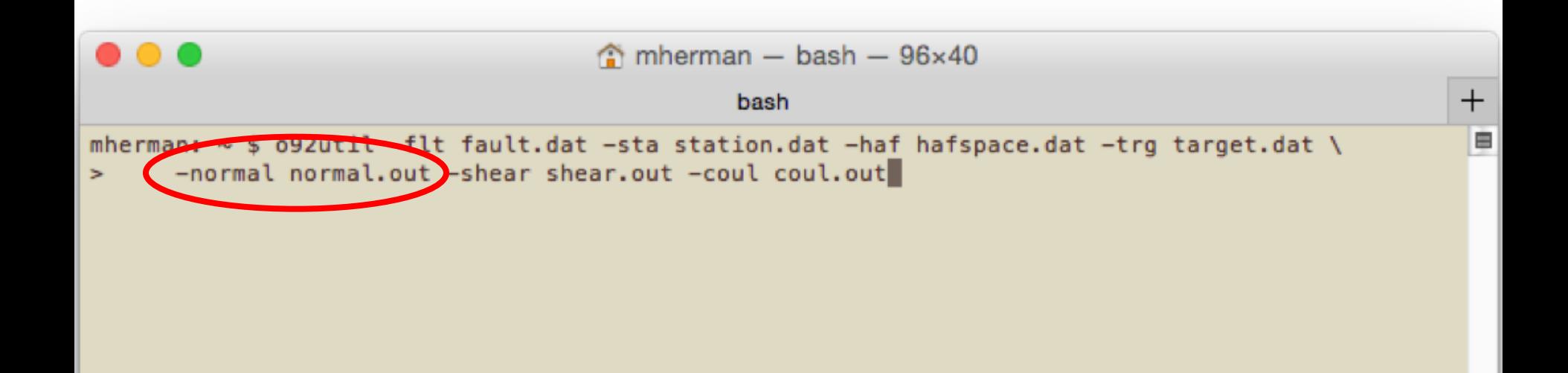

- Output files
	- Normal stress (normal.out)
	- Shear stress (shear.out)
	- Coulomb stress (coul.out)

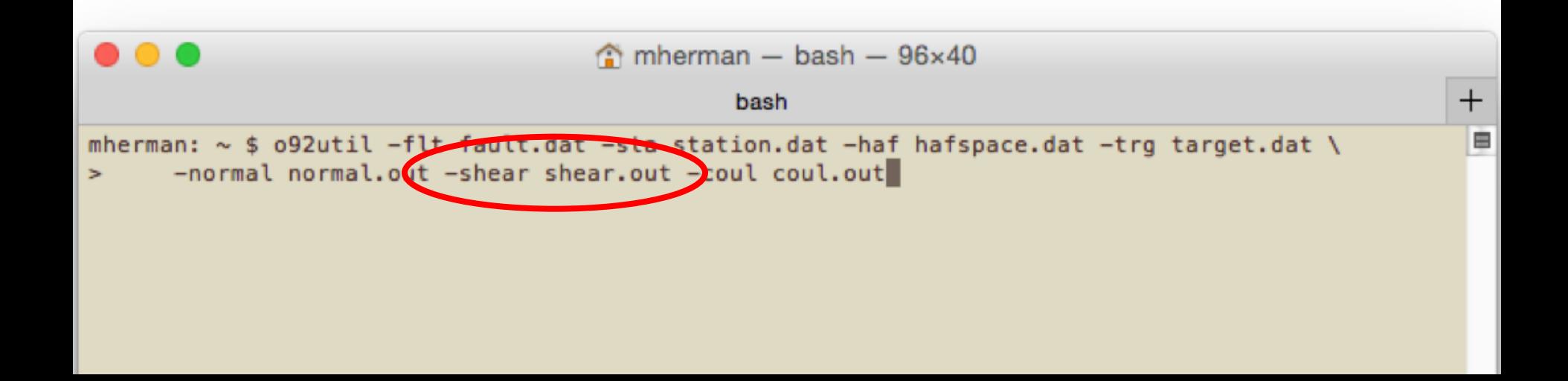

- Output files
	- Normal stress (normal.out)
	- Shear stress (shear.out)
	- Coulomb stress (coul.out)

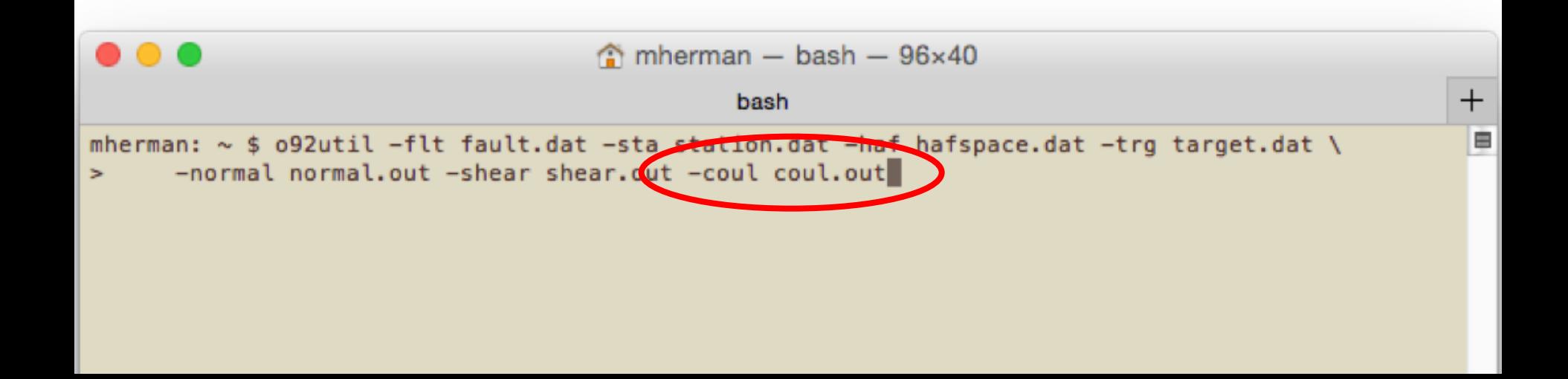

• normal.out

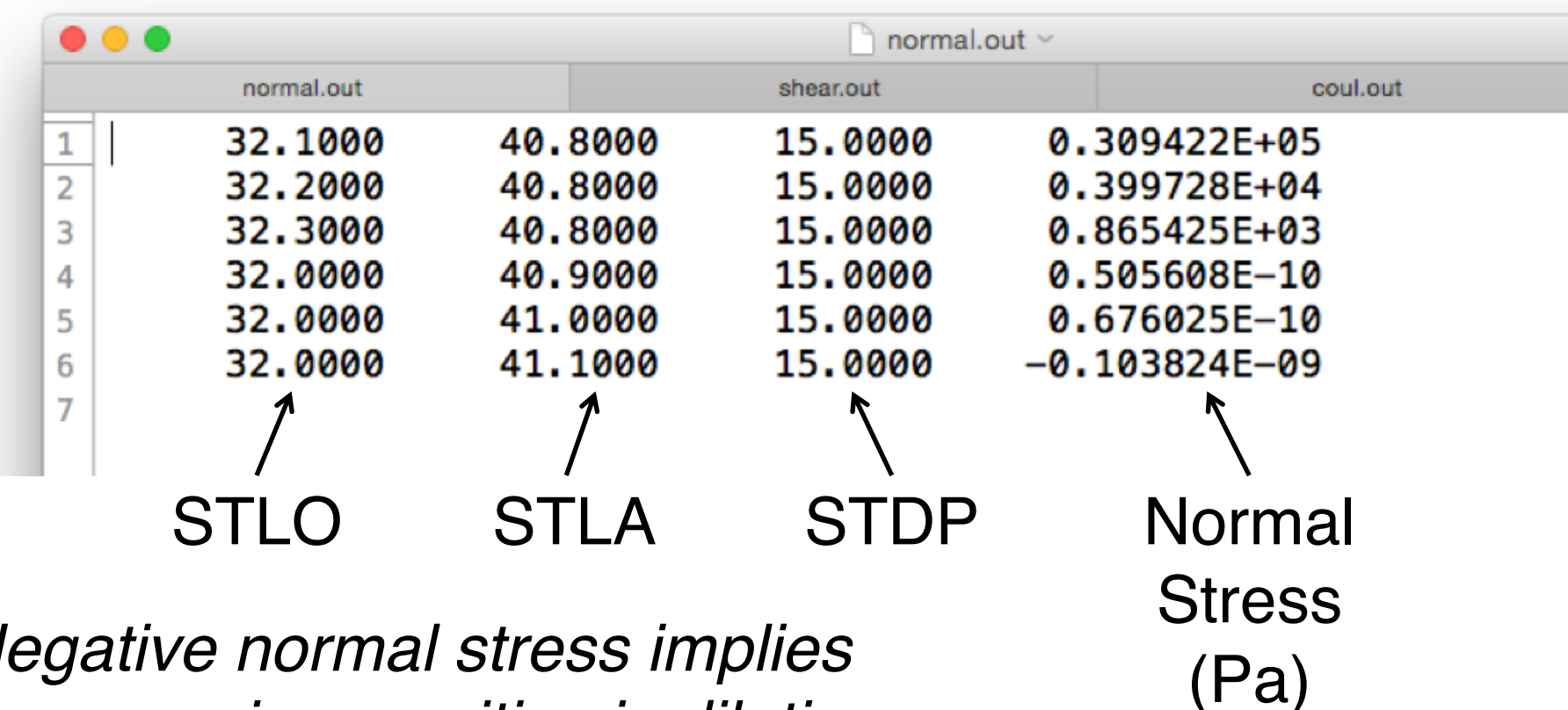

*Negative i compression, positive is dilation.*
## Activity 1: Strike-Slip Event

• shear.out

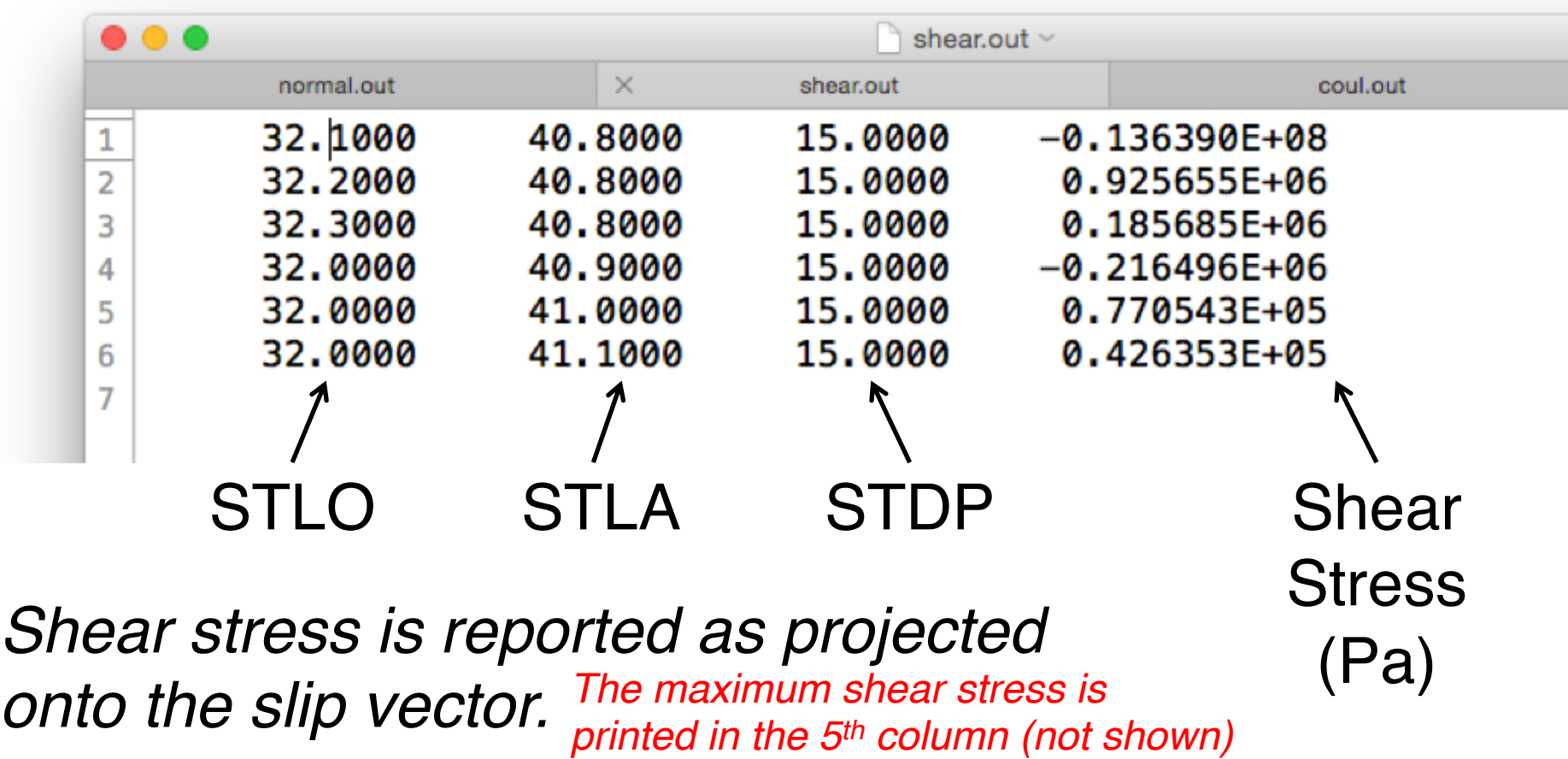

## Activity 1: Strike-Slip Event

• coul.out

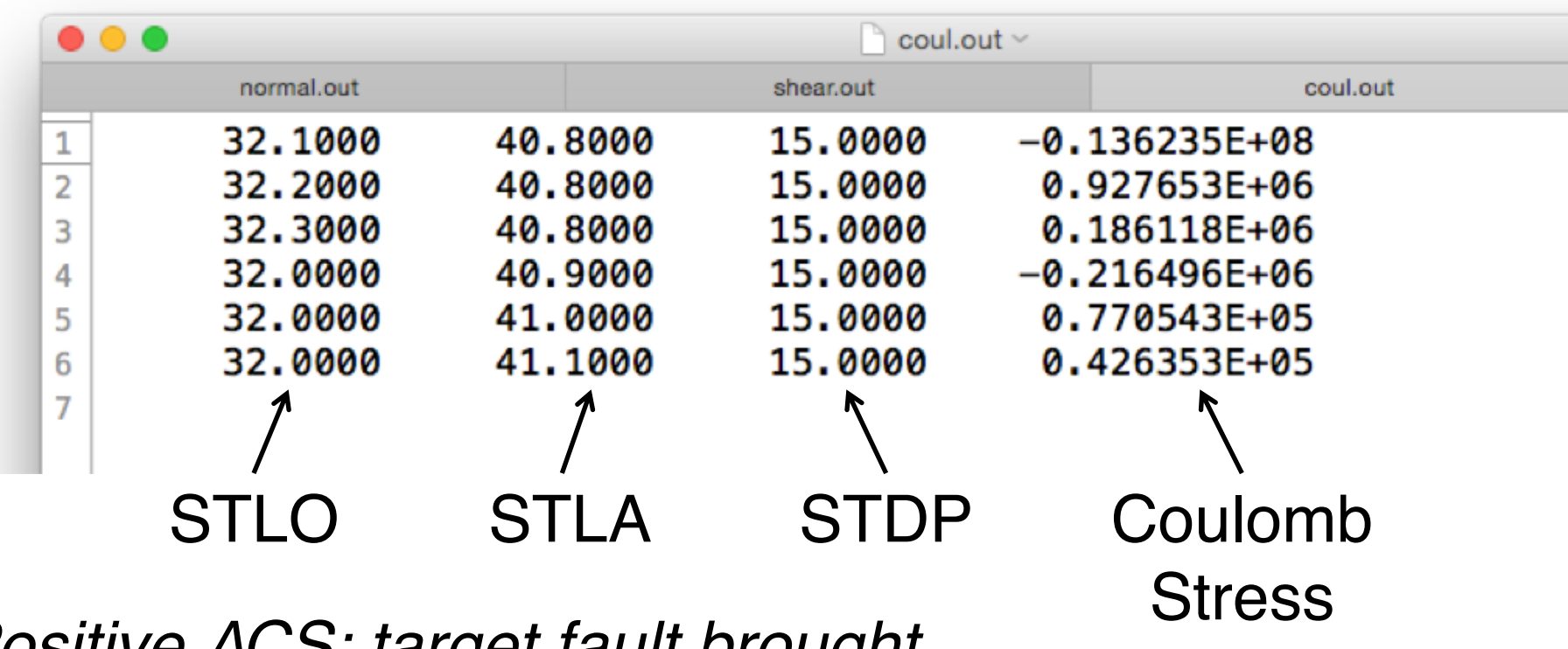

*Positive ∆CS: target fault brought* (Pa) *closer to failure by the source*

- Sometimes it can be insightful to resolve stress at a point (e.g., to determine the stress change on a known fault)
- Other times, it is more useful to plot the stress distribution, as we did this morning
- Start by assuming all target faults have the same kinematics and are at same depth as the source

- Use GRID to create dense set of receivers in station.dat
- Try an increment of 0.02

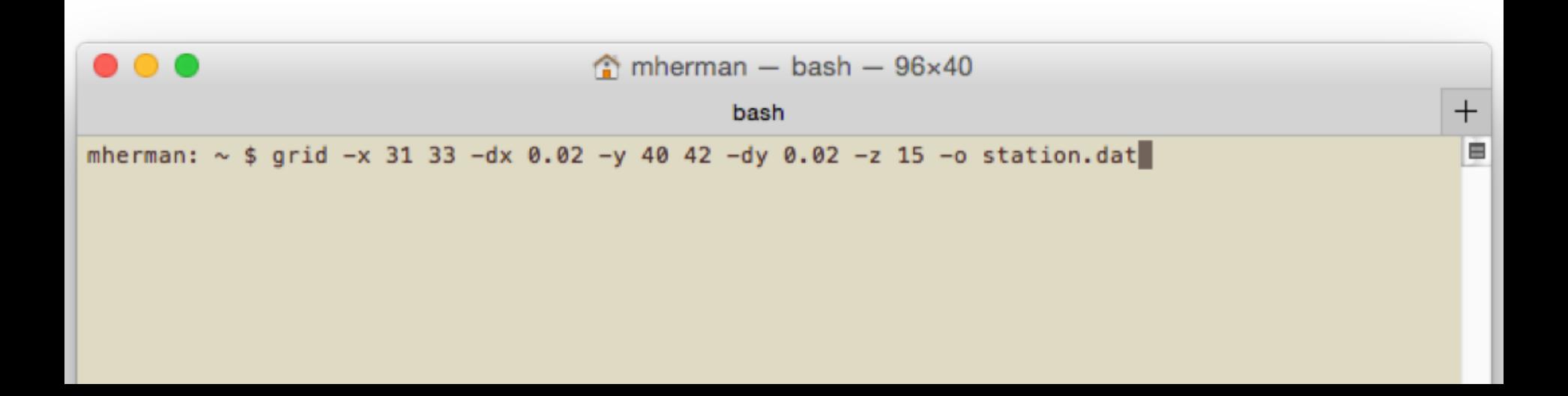

- Run O92UTIL again with same output files
	- Normal stress (normal.out)
	- Shear stress (shear.out)
	- Coulomb stress (coul.out)

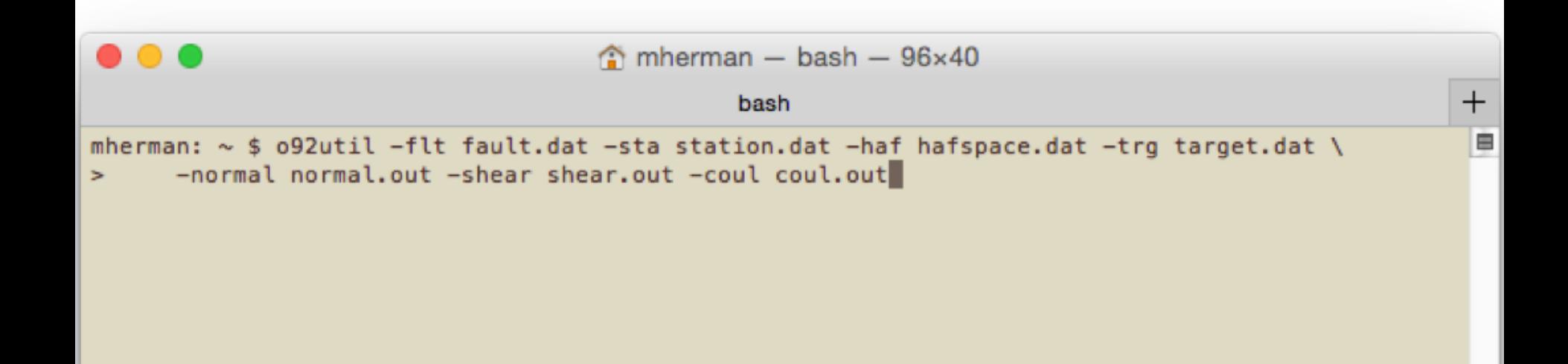

Plot results (basic plotting script provided)

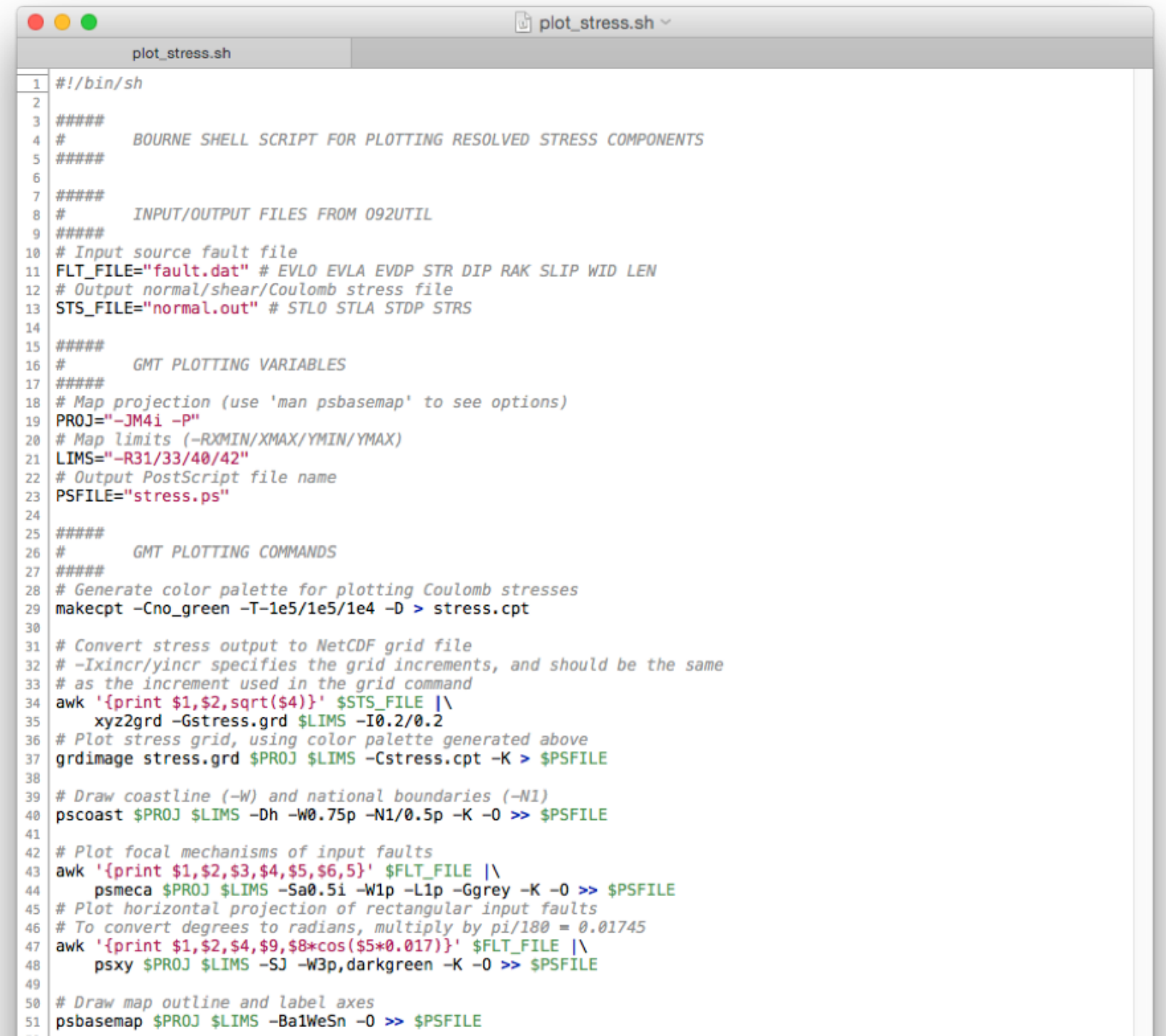

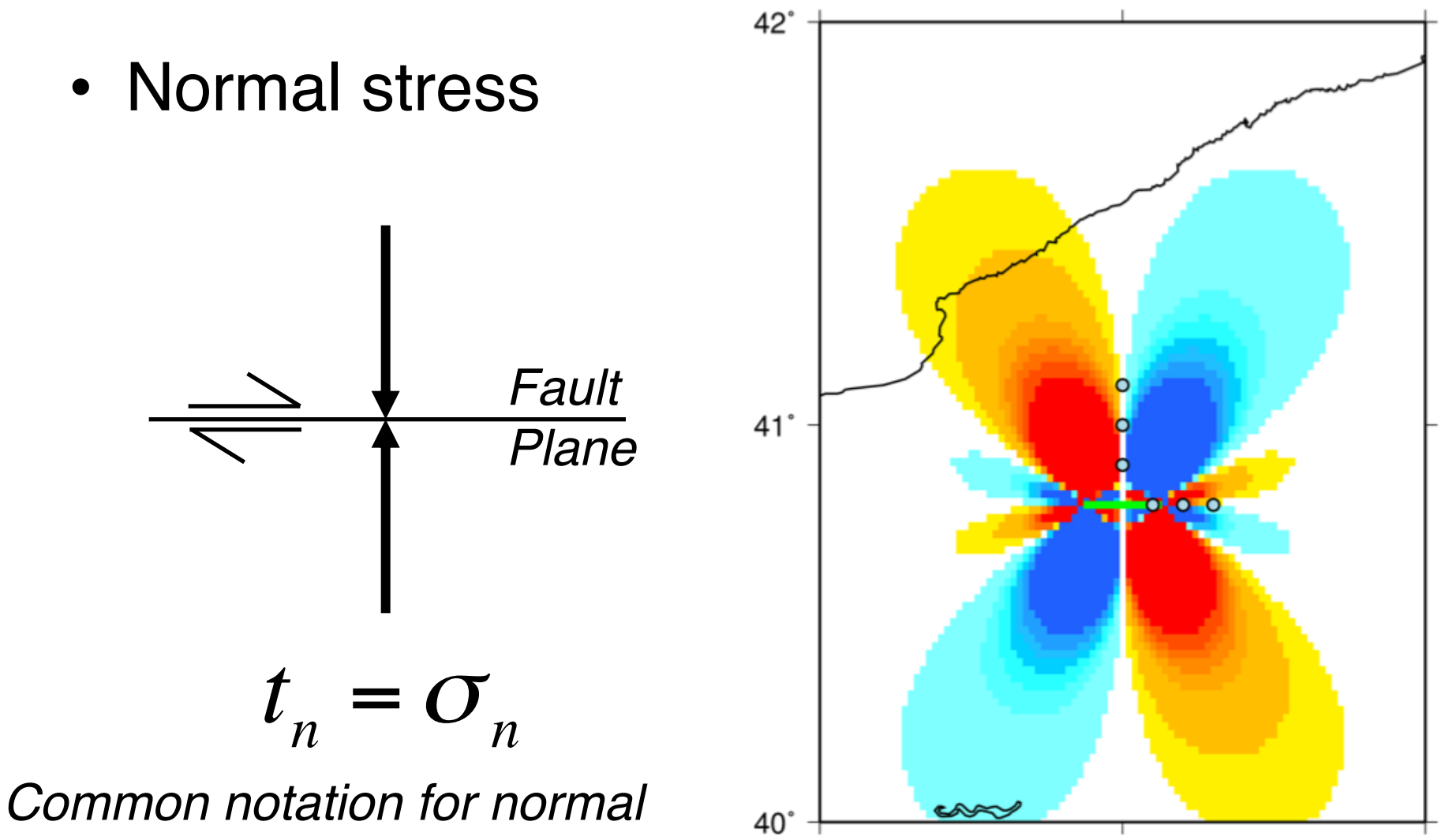

 $31^\circ$ 

 $32^\circ$ 

 $33<sup>°</sup>$ 

*stress is the Greek letter, sigma.*

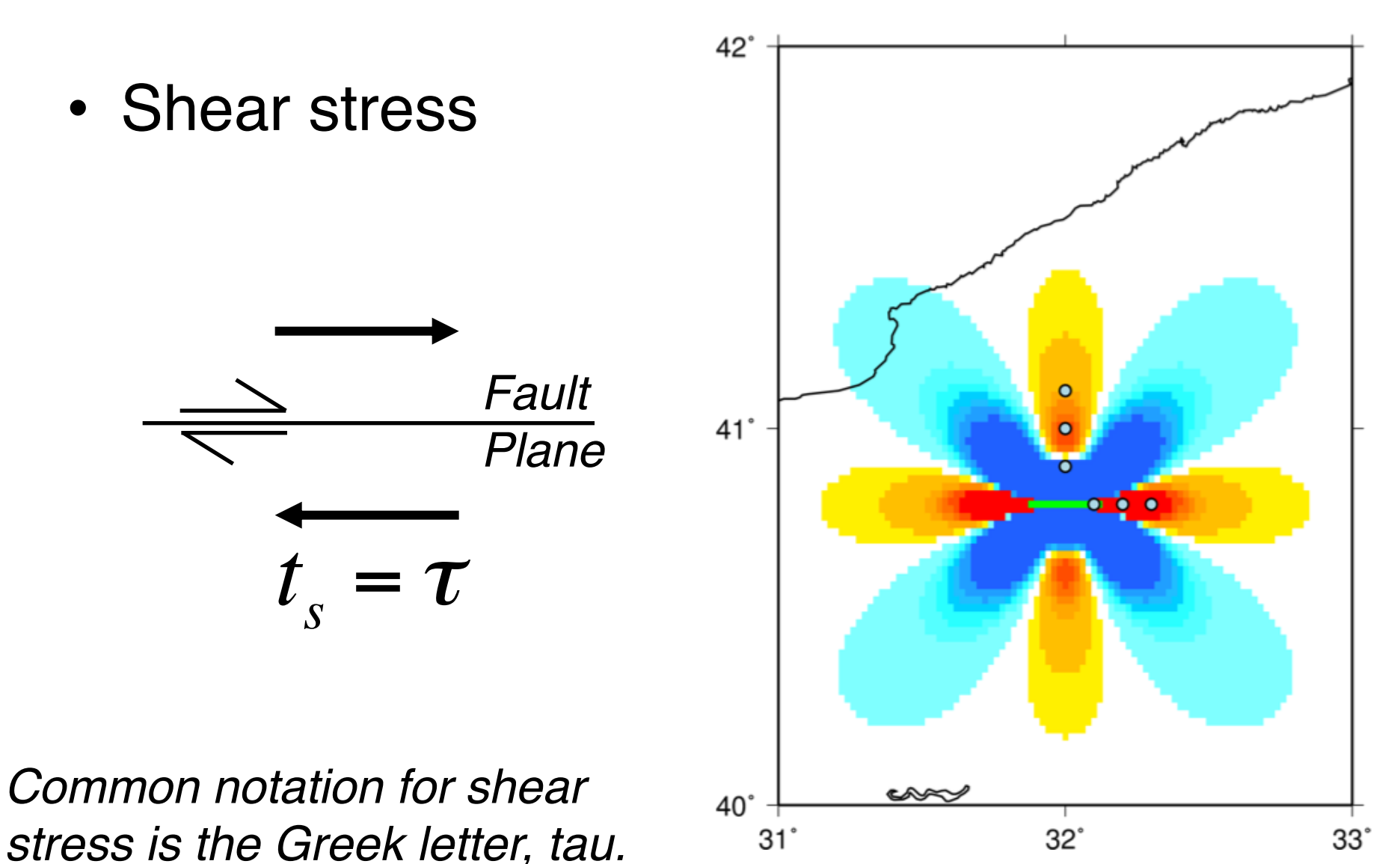

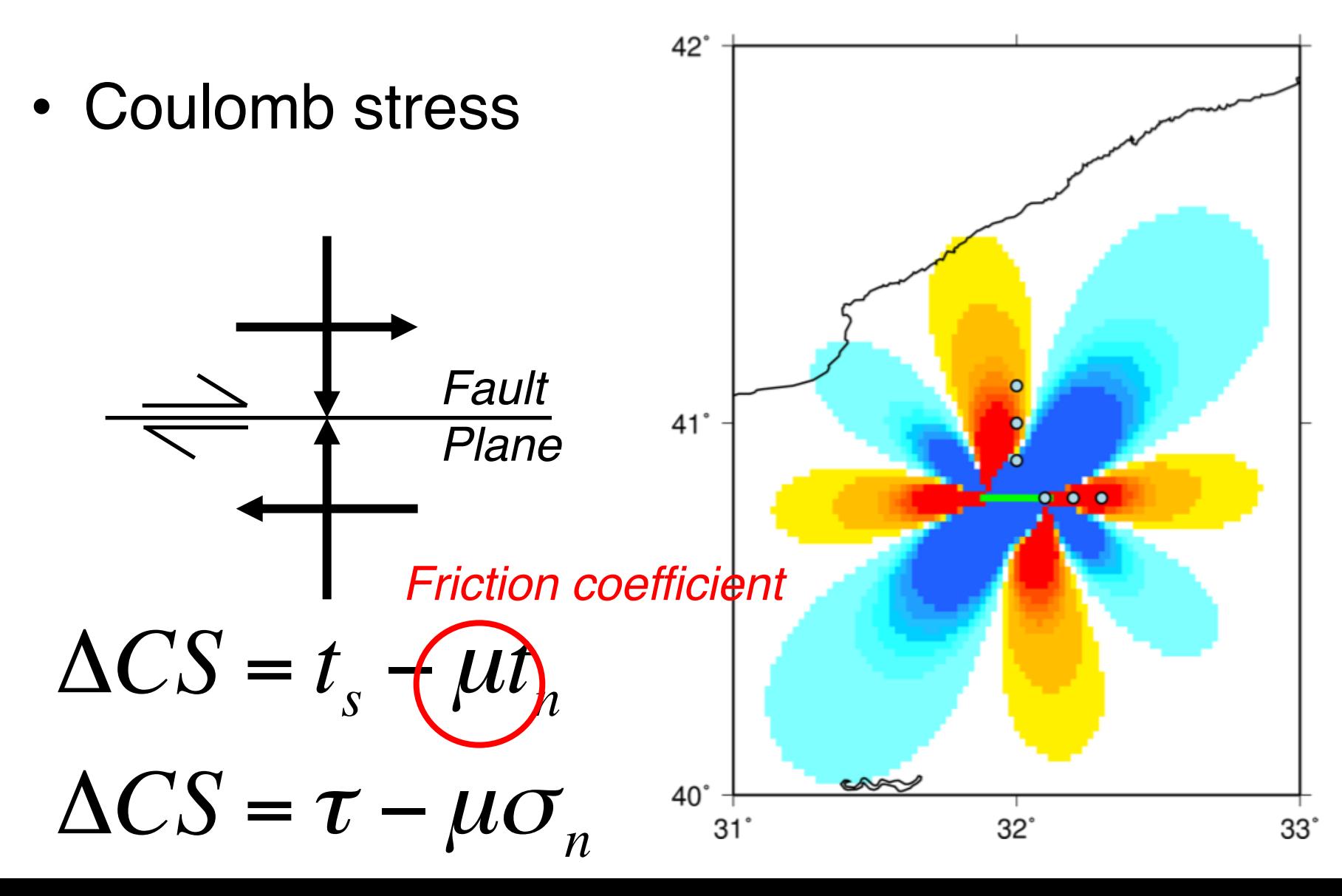

- Most difficult aspect of ∆CS analysis is target fault location and geometry
- This aspect is often ambiguous and occasionally incorrect in literature
- Let us use a thrust faulting earthquake to demonstrate the concept

- Thrust faulting earthquakes occur on dipping surfaces (e.g. 2015 Mw 7.8 Nepal, 2014 Mw 8.2 Chile, 2010 Mw 9.0 Tohoku)
- We might think about how stress has changed on the fault around the earthquake

Surface

• Cross-section through a thrust fault hosting an earthquake

Earthquake Width *Using a horizontal grid like in Activity 1 takes our*  Fauli *receiver locations off the fault of interest*

• Cross-section through a thrust fault hosting an earthquake

Earthquake Width *Using a horizontal grid like in Activity 1 takes our*   $\epsilon$ aun *receiver locations off the fault of interest Solution 1: use a grid that* 

*lies on the dipping plane.*

Surface

• Cross-section through a thrust fault hosting an earthquake

Earthquake Width *Using a horizontal grid like in Activity 1 takes our receiver locations off the fault of interest Solution 2: look at the* 

*stress in cross-section.*

Surface

Faul

- Case study: 2015 Mw 7.8 Nepal earthquake
- Thrust faulting event on shallowly dipping plane

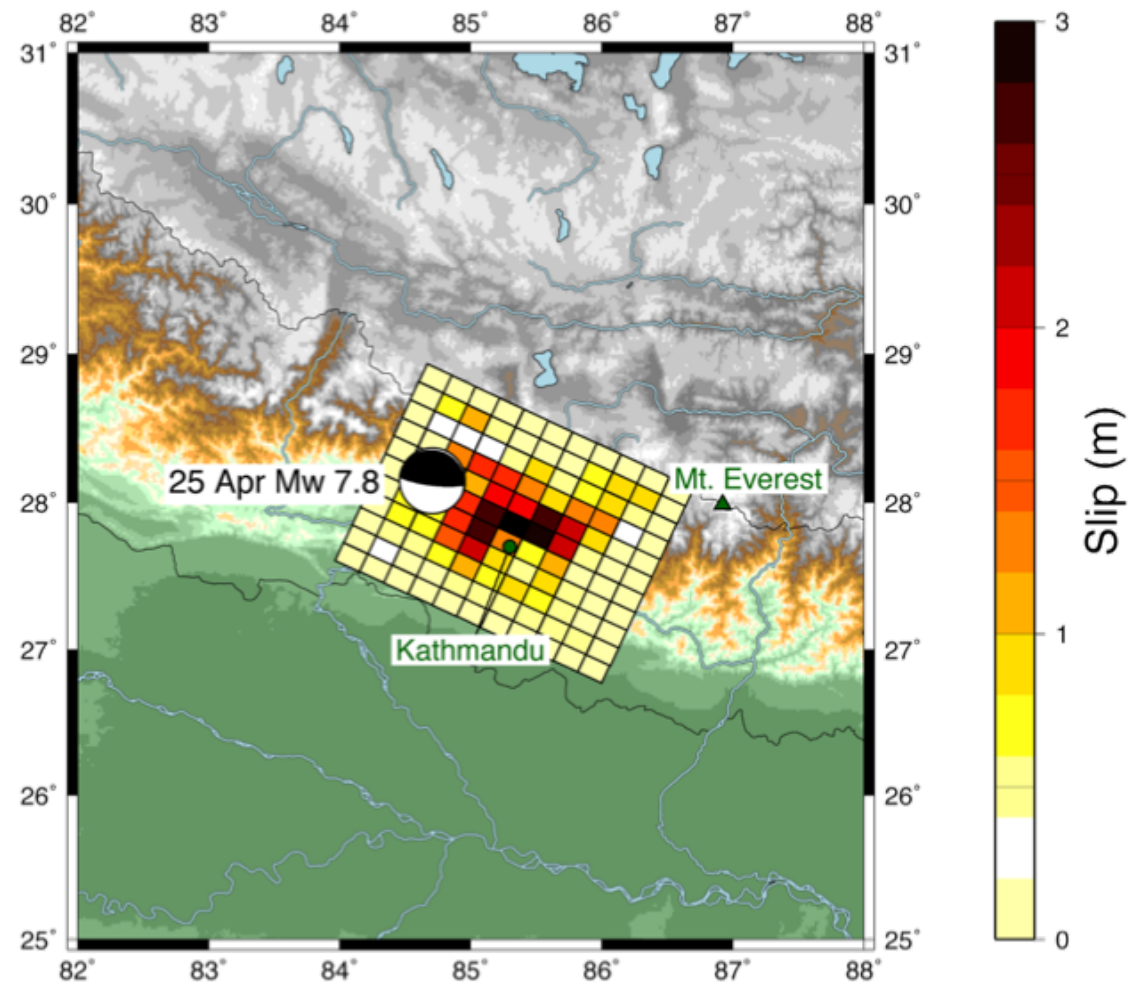

*USGS Finite Fault Model (we will talk about these in more detail soon!)*

- 2015 Mw 7.8 Nepal earthquake
	- Location: 28ºN, 85ºE, 15 km
	- Kinematics: strike=-70º, dip=15º, rake=90º
	- Slip: 3.5 m
	- Dimensions: 80 km long, 50 km wide

- 2015 Mw 7.8 Nepal earthquake
- *Exercise 2a: resolve the Coulomb stress change onto a horizontal grid, as in the previous activity*
	- *What should the depth of this grid be?*
	- *Remember to define target fault kinematics!*

• Map view of stress on horizontal plane

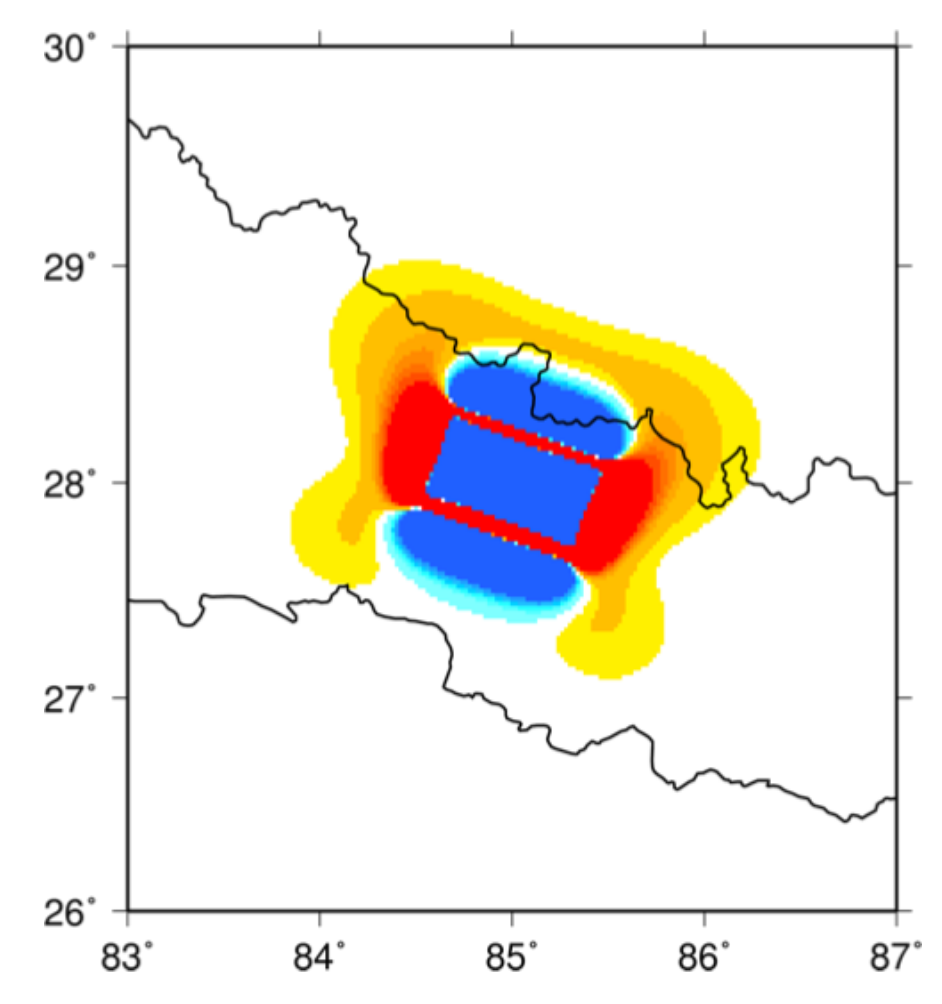

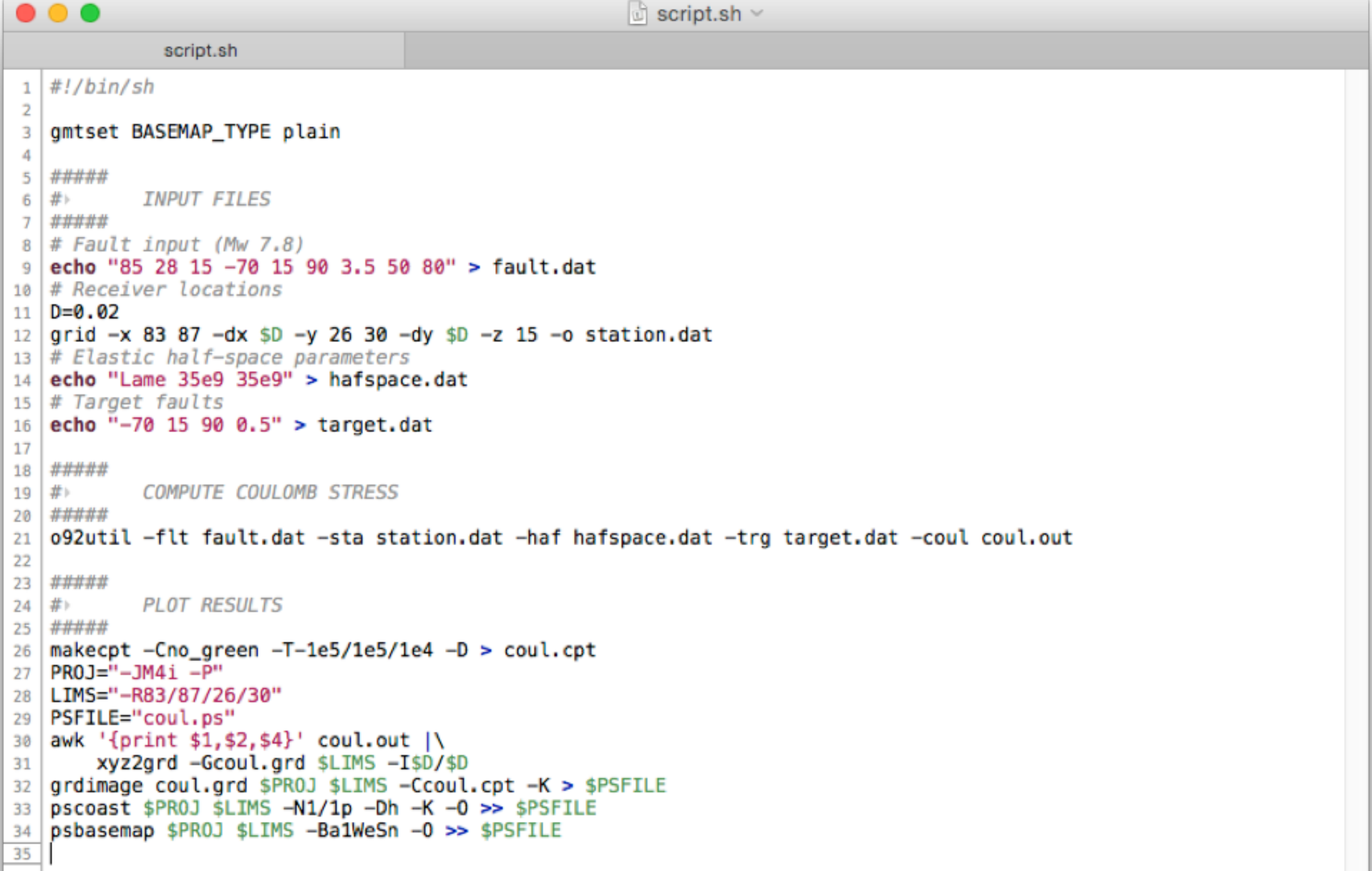

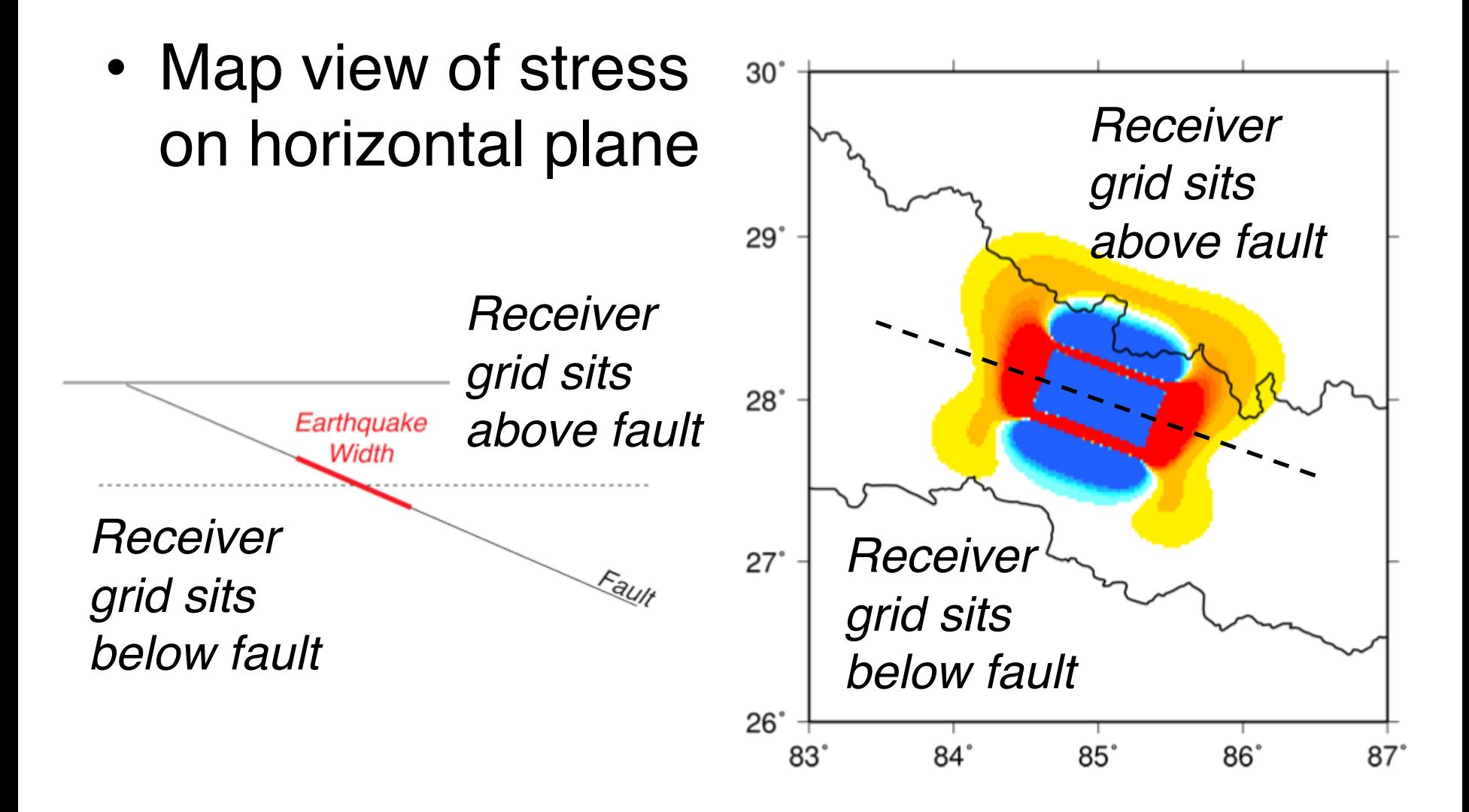

- 2015 Mw 7.8 Nepal earthquake
- *Exercise 2b: resolve the Coulomb stress change onto the dipping fault*

- 2015 Mw 7.8 Nepal earthquake
- *Exercise 2b: resolve the Coulomb stress change onto the dipping fault*
- Requires computing depth of each point on fault relative to reference point on fault
- GRID is capable of this!

Dipping fault using GRID

x-limits and spacing, y-limits and spacing

grid -x 83 87 -dx 0.02 -y 26 30 -dy 0.02

*Geographical parameters are defined the same way as for horizontal grid.*

Dipping fault using GRID

x-limits and spacing, y-limits and spacing, reference point and geometry, output file

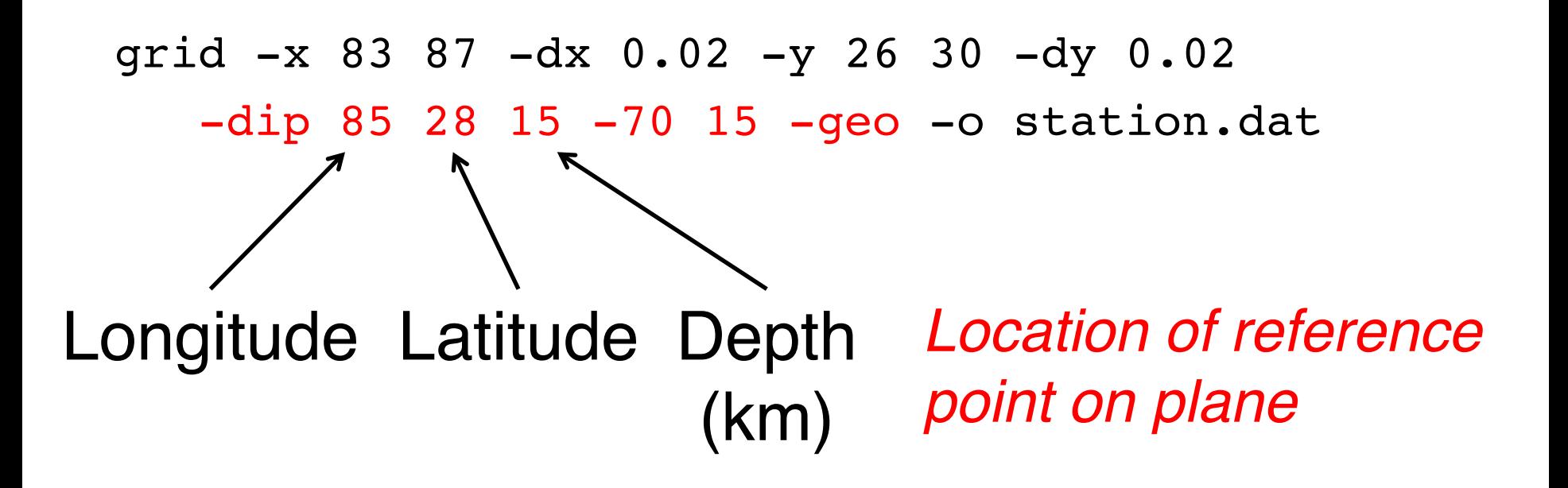

Dipping fault using GRID

x-limits and spacing, y-limits and spacing, reference point and geometry, output file

```
grid -x 83 87 -dx 0.02 -y 26 30 -dy 0.02
-dip 85 28 15 -70 15 -geo -o station.dat
        Strike Dip Orientation of plane
```
Dipping fault using GRID

x-limits and spacing, y-limits and spacing, reference point and geometry, output file

grid -x 83 87 -dx 0.02 -y 26 30 -dy 0.02 -dip 85 28 15 -70 15 -geo -o station.dat The origin definition is in *Orientation of plane*geographic coordinates

• Map view of stress on dipping plane

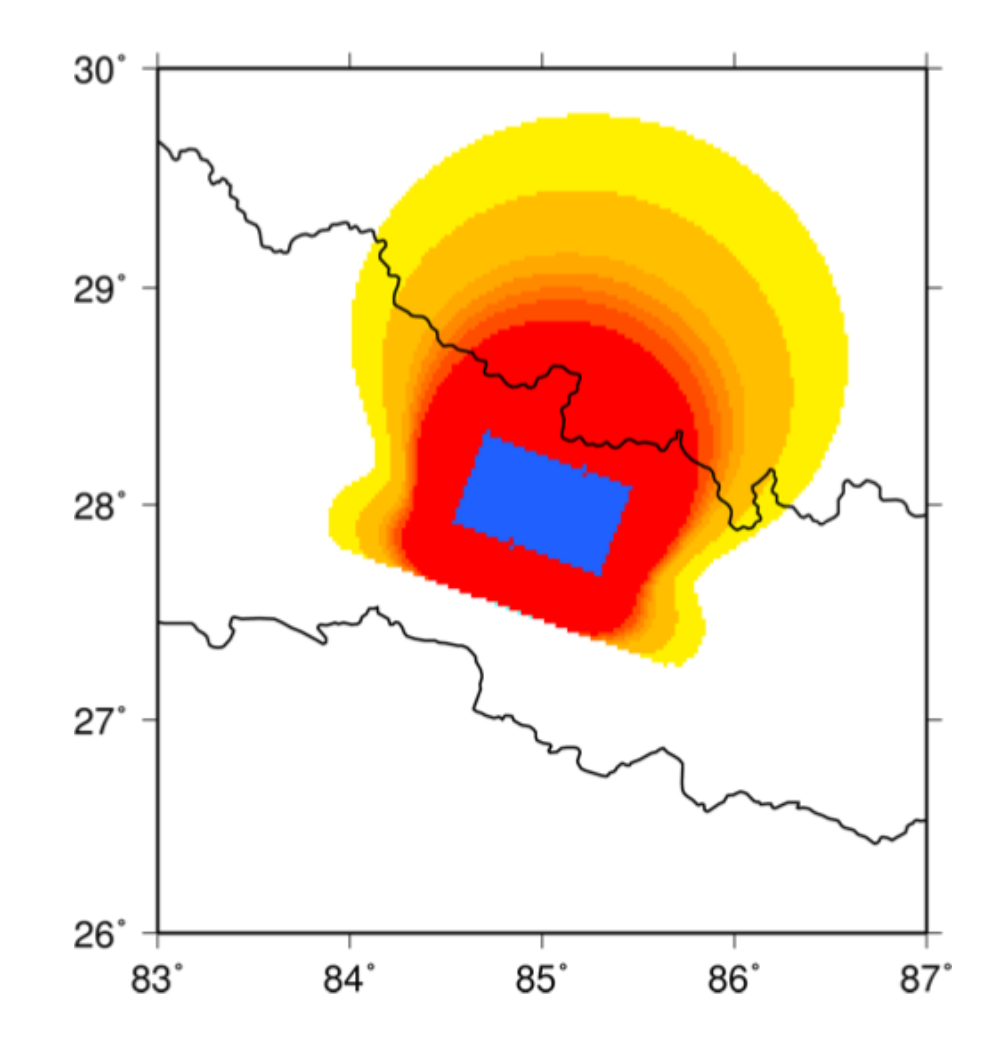

 $\bullet\bullet\bullet$  $\Box$  script.sh  $\vee$ script.sh  $\mathbf{1}$ #!/bin/sh  $\overline{2}$ gmtset BASEMAP\_TYPE plain 3 4 ##### 5 6 #ト **INPUT FILES**  $\overline{7}$ ##### # Fault input (Mw 7.8)  $8<sup>1</sup>$ echo "85 28 15 -70 15 90 3.5 50 80" > fault.dat 9 10 # Receiver locations  $11 \mid D=0.02$ 12 grid -x 83 87 -dx \$D -y 26 30 -dy \$D -dip 85 28 15 -70 15 -o station.dat  $Add$  -*Qeo!* 13 # Elastic half-space parameters echo "Lame 35e9 35e9" > hafspace.dat  $14$  $15 \mid #$  Target faults echo "-70 15 90  $0.5"$  > target.dat  $16$ 17 18 ##### 井ト **COMPUTE COULOMB STRESS**  $19$ #####  $20$ o92util -flt fault.dat -sta station.dat -haf hafspace.dat -trg target.dat -coul coul.out 21 22 23 ##### # **PLOT RESULTS**  $24$  $25$  ##### makecpt -Cno\_green -T-1e5/1e5/1e4 -D > coul.cpt  $26$  $PROJ = " - JM4i - P"$  $27<sub>1</sub>$ 28 | LIMS="-R83/87/26/30" PSFILE="coul.ps"  $29$ awk '{print  $$1, $2, $4$ }' coul.out  $\wedge$ 30 xyz2grd -Gcoul.grd \$LIMS -I\$D/\$D 31 grdimage coul.grd \$PR0J \$LIMS -Ccoul.cpt -K > \$PSFILE  $32$ pscoast \$PR0J \$LIMS -N1/1p -Dh -K -0 >> \$PSFILE 33 psbasemap \$PROJ \$LIMS -Ba1WeSn -0 >> \$PSFILE 34 35

- Map view of stress on dipping plane
- More consistent with our intuition:
	- ∆CS lowered in rupture zone
	- Up- and down-dip are loaded
	- Minor effect alongstrike

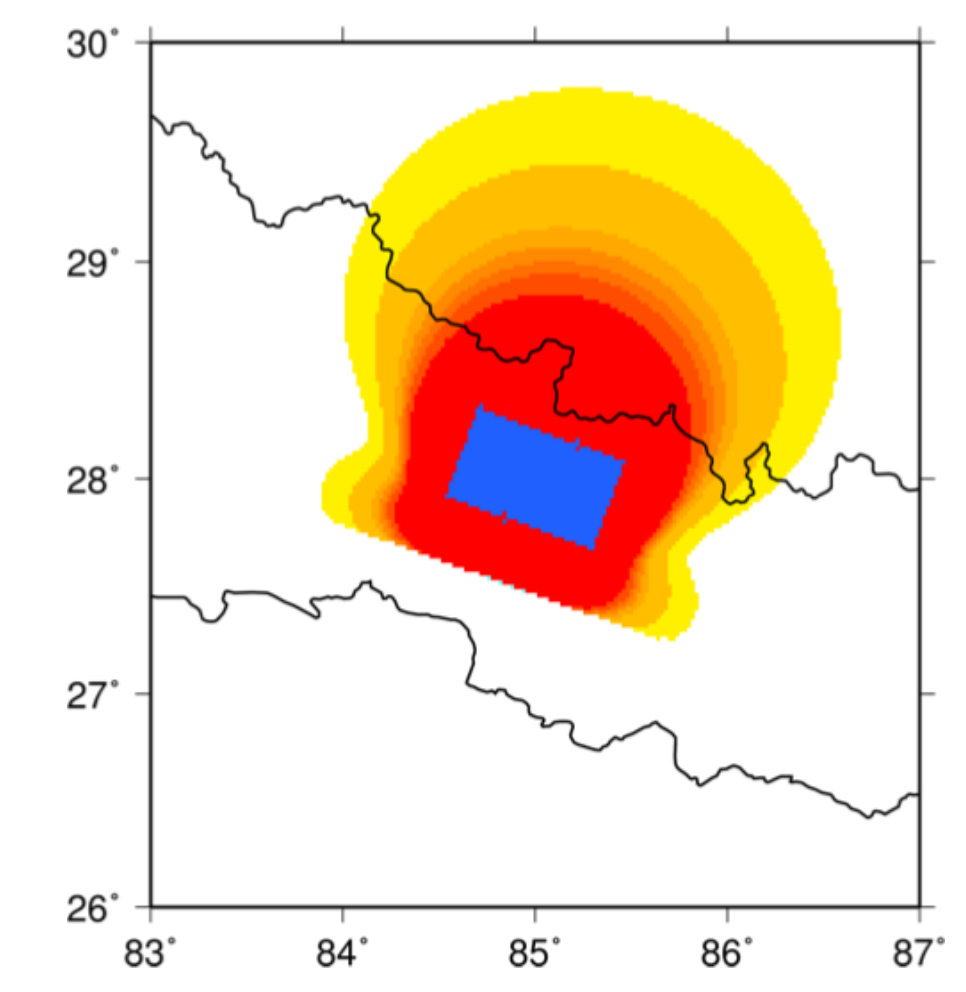

- 2015 Mw 7.8 Nepal earthquake
- *Exercise 2c: resolve the Coulomb stress change in cross-section*

- 2015 Mw 7.8 Nepal earthquake
- *Exercise 2c: resolve the Coulomb stress change in cross-section*
- Now we need a very different grid from the map views we have been using.
- Again, GRID can do this!

Vertical cross-section using GRID x-limits and spacing, z-limits and spacing

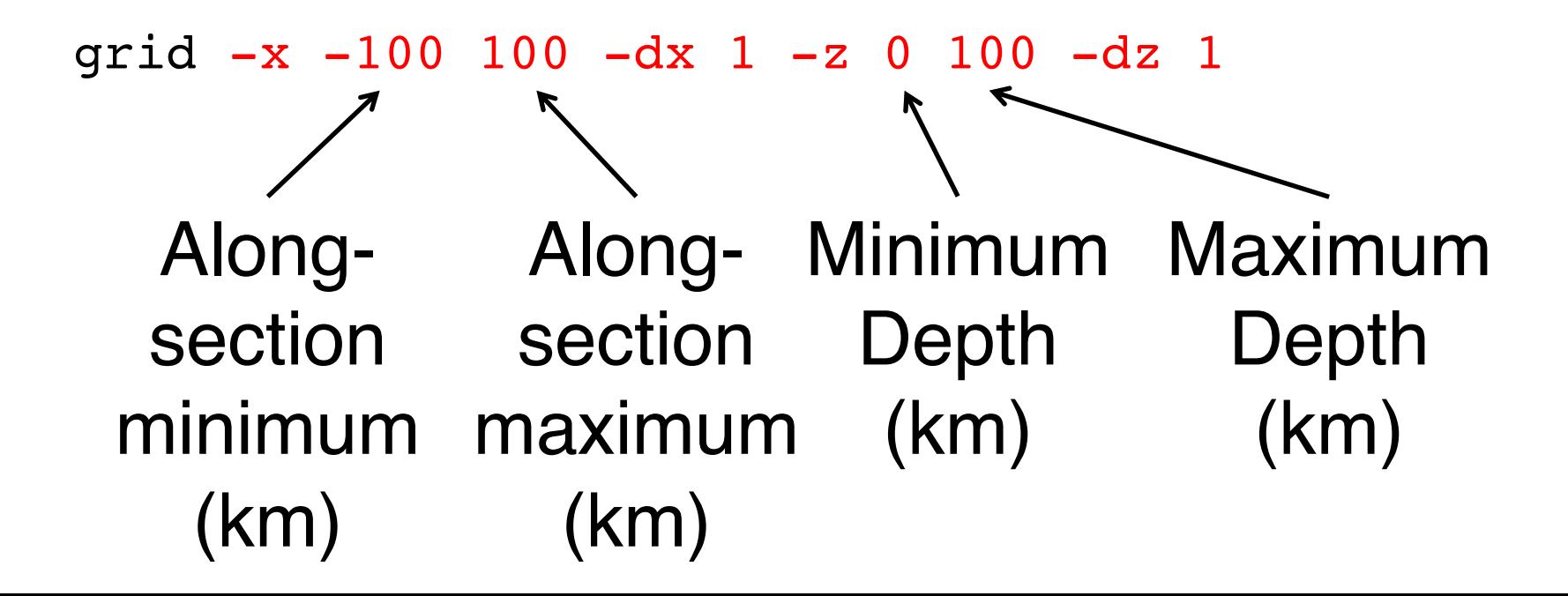

Vertical cross-section using GRID x-limits and spacing, z-limits and spacing, reference point and orientation, output file

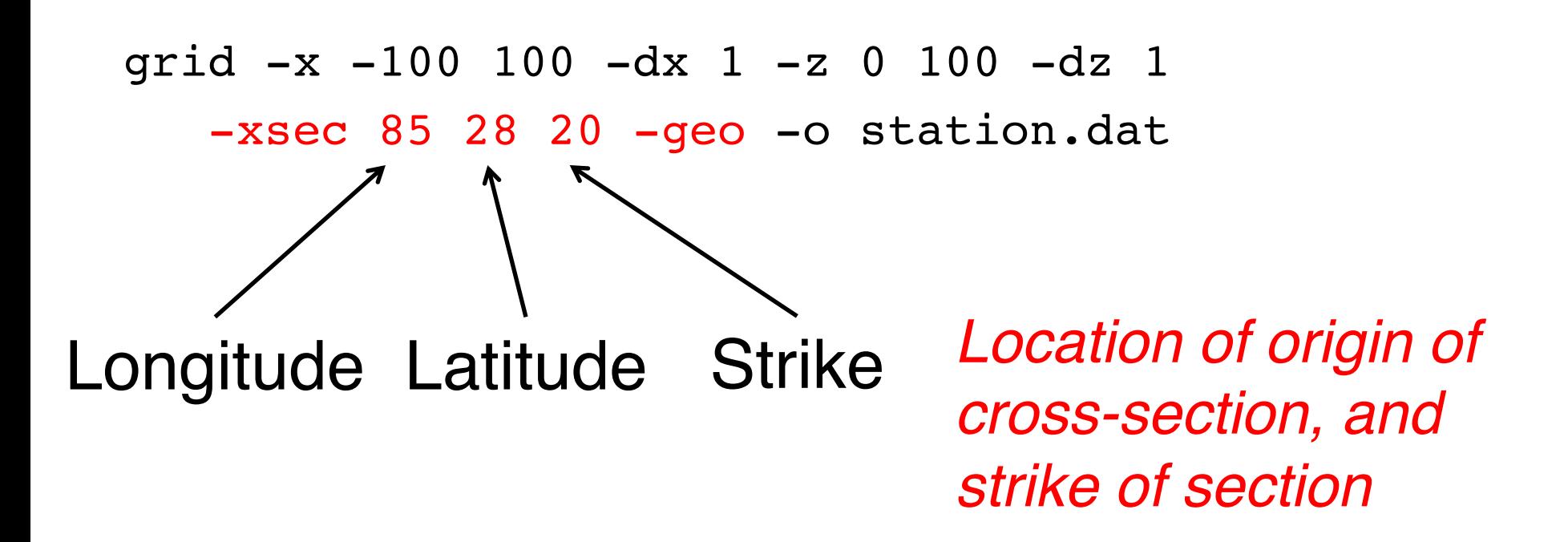

Vertical cross-section using GRID x-limits and spacing, y-limits and spacing, reference point and orientation, output file

```
grid -x -100 100 -dx 1 -z 0 100 -dz 1
 -xsec 85 28 20 -geo -o station.dat
```
*This produces a file with longitude, latitude and depth (for use with O92UTIL), plus two extra columns for the distance along the cross-section (x) and the perpendicular distance (y).*

#### Receiver file (station.dat)

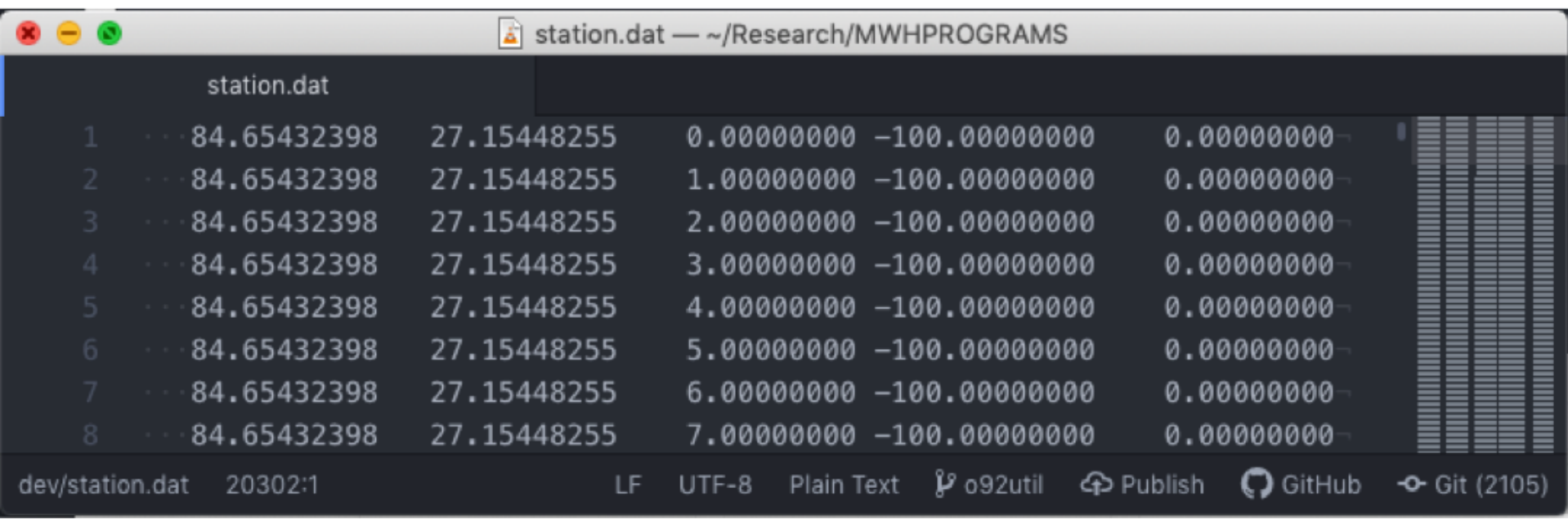

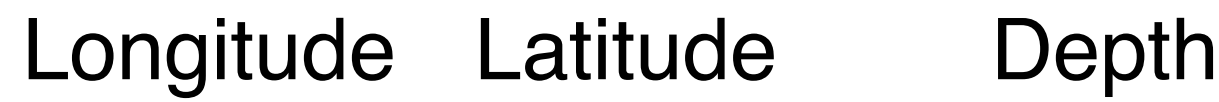
#### Receiver file (station.dat)

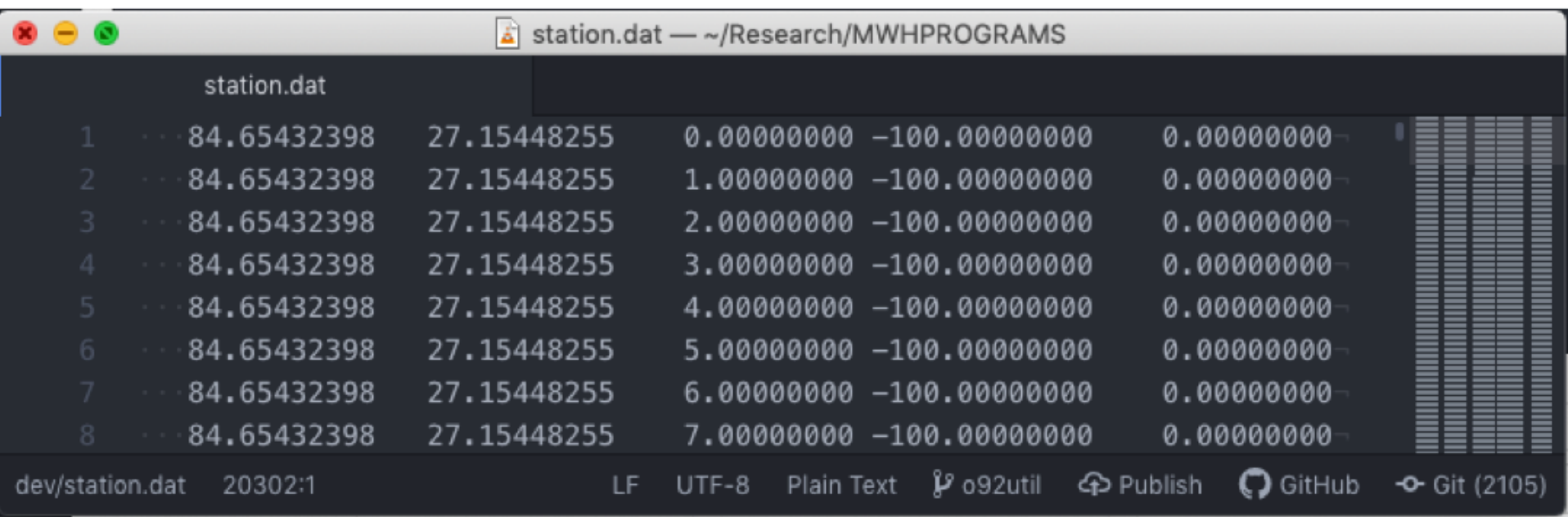

*To plot the crosssection, we will also want a file with X-Z values.*

Distance along cross-section

Perp. distance to cross-section

#### Plot results (basic plotting script provided)

```
\bullet\bullet\bullet\Box plot xsec.sh \veeplot xsec.sh
   #!/bin/sh
 1
 2
 3
   makecpt -Cno green -T-1e5/1e5/1e4 -D > stress.cpt
 4
   PROJ = " - J \times 0.02i - P"5
                                    paste coul.out station.dat |\
   | LIMS="-R-100/100/-100/0"
 6
                                          awk '{print $8,-$7, $4}' |\
   PSFILE="xsec.ps"
\overline{7}8
   # Paste is a UNIX tool that appends two text files.
9
   # These two files correspond line by line, so we use paste,
10
   # then extract the x-distance, depth and CS with awk.
11paste coul.out xsec.dat |\
12 \overline{ }-wk - {print $5, -$6, $4} - \uparrow13
        xyz2grd -Gcoul.grd $LIMS -10.02/0.02 ^{-11/1}14grdimage coul.grd $PR0J $LIMS -Ccoul.cpt -K > $PSFILE
15
   psbasemap $PR0J $LIMS -Ba20WeSn -0 >> $PSFILE
16
17
```
• Cross-section of Coulomb stress

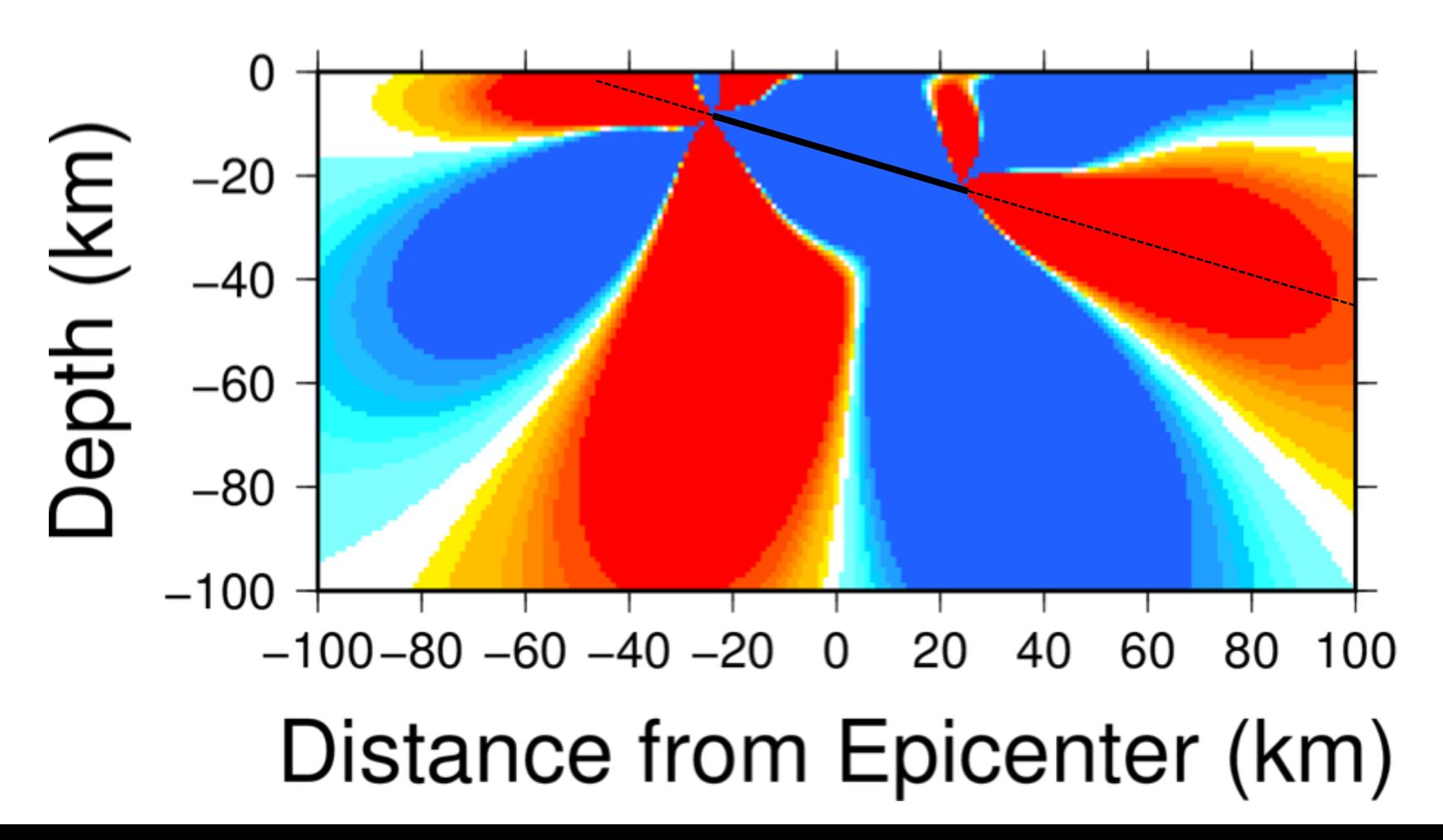

- 2015 Mw 7.8 Nepal earthquake
- *Exercise 2d: resolve the Coulomb stress change on faults dipping 35º in crosssection*
	- *The faults in the upper plate of the collision zone likely dip more steeply than the main plate boundary detachment*

- 2015 Mw 7.8 Nepal earthquake
- *Exercise 2d: resolve the Coulomb stress change on faults dipping 35º in crosssection*

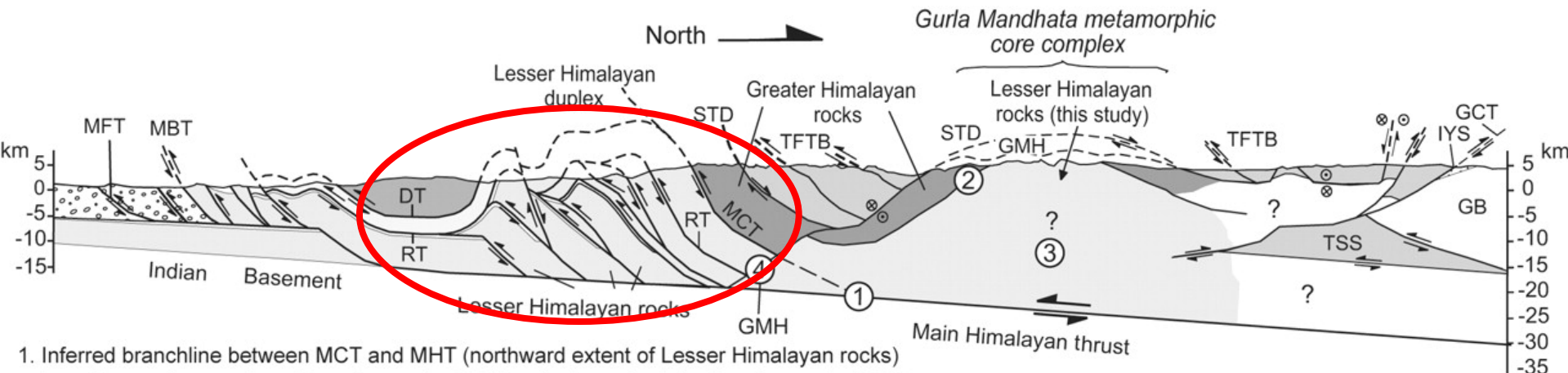

- based on surface geology (Decelles et al., 2001) and microseismicity (Pandey et al., 1999).
- 2. Position of contact between rocks isotopically linked to Greater Himalayan and Lesser Himalayan rocks (this study).
- 3. Region interpreted to consist of thickened Lesser Himalayan rocks possibly by duplex structures or crustal-scale thrust fault.
- 4. Depth of GMH based on surface geology (Murphy and Copeland, 2005) and isotopic data (this study).

• Cross-section of Coulomb stress

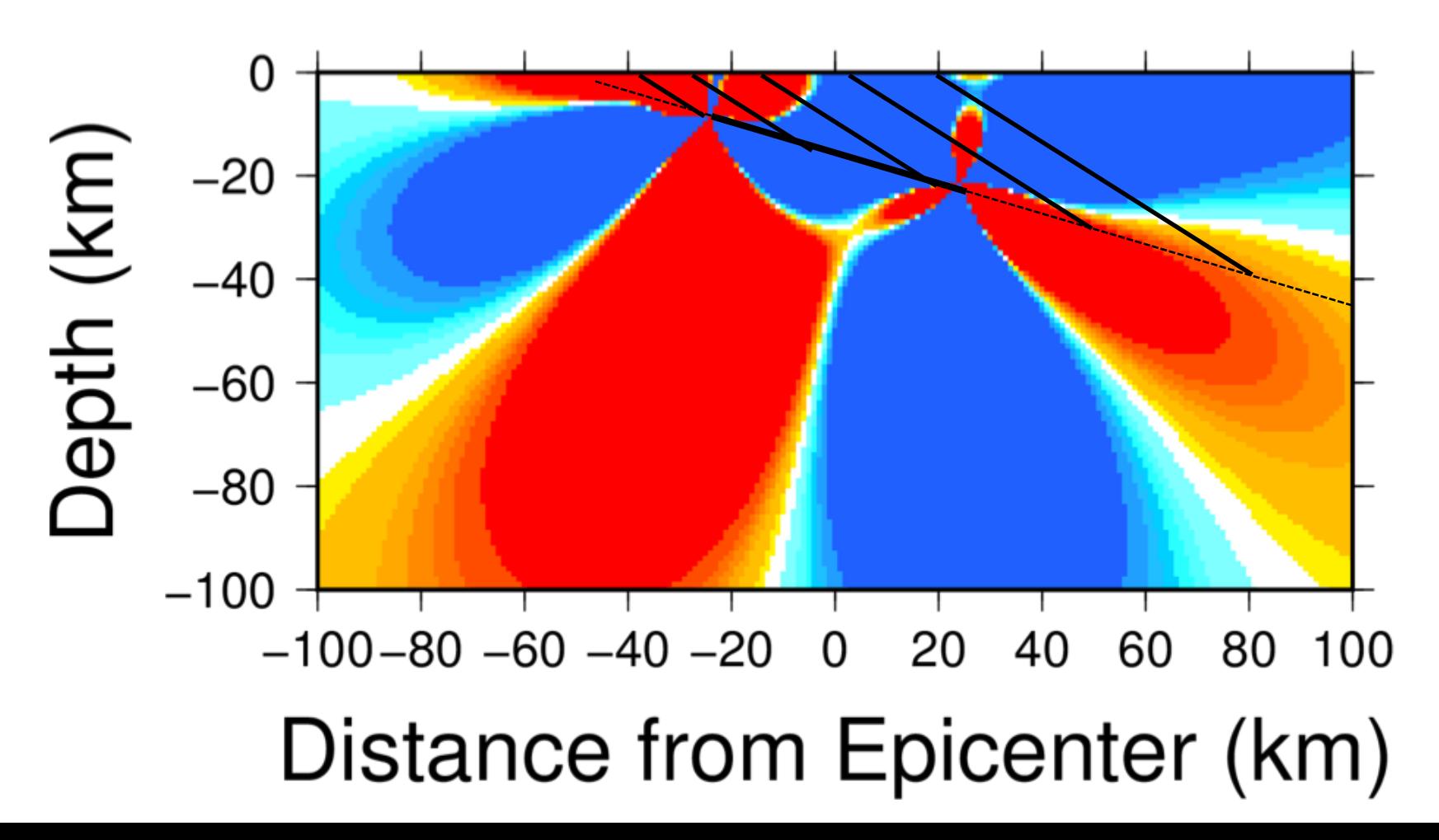

- Observation: earthquakes commonly occur near previous events
- Does the previous event trigger the subsequent earthquake?
- Correlation in space and time not sufficient to conclude triggering
- $\triangle CS$  is a mechanism for earthquake triggering

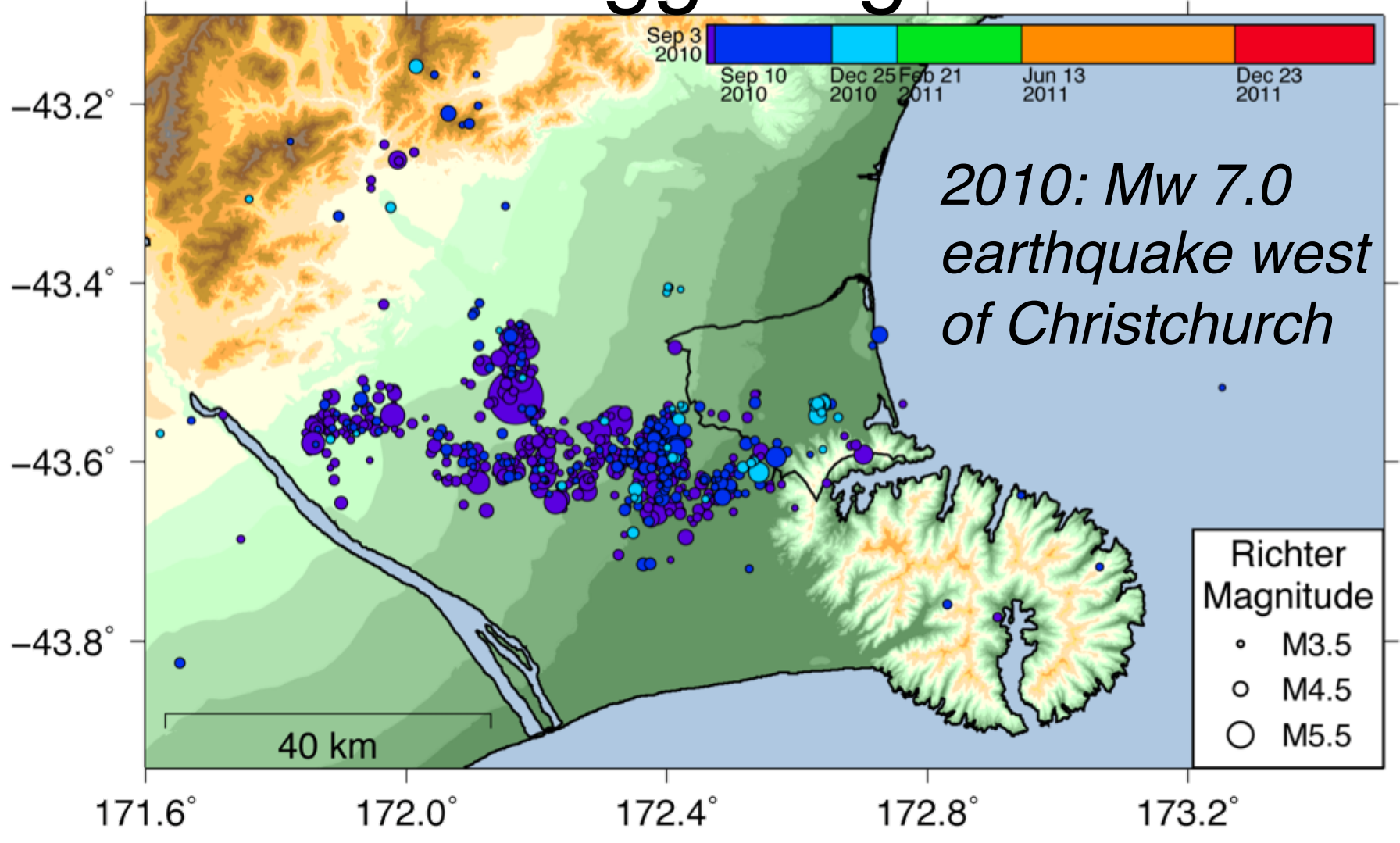

*Herman et al. (2014)*

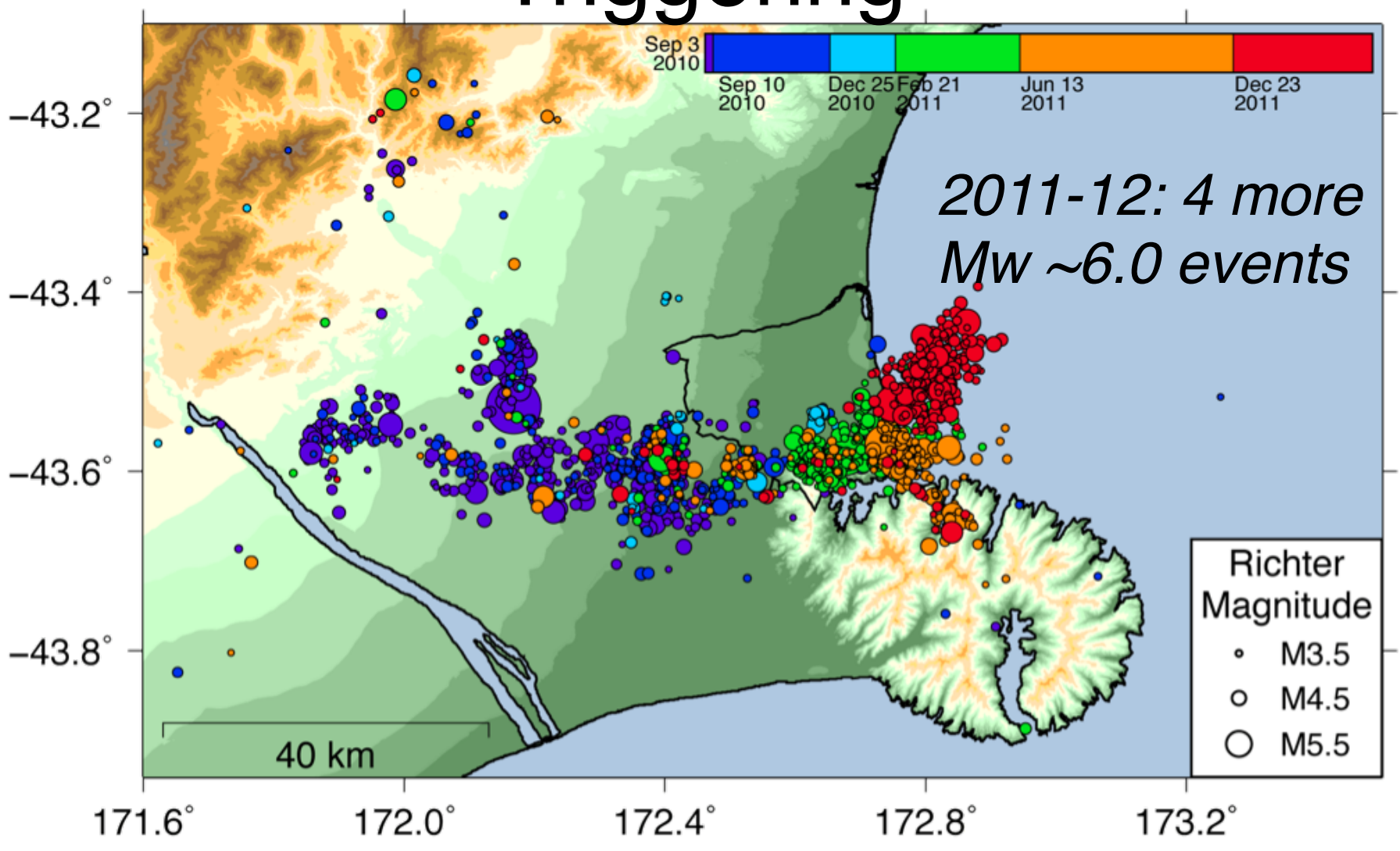

*Herman et al. (2014)*

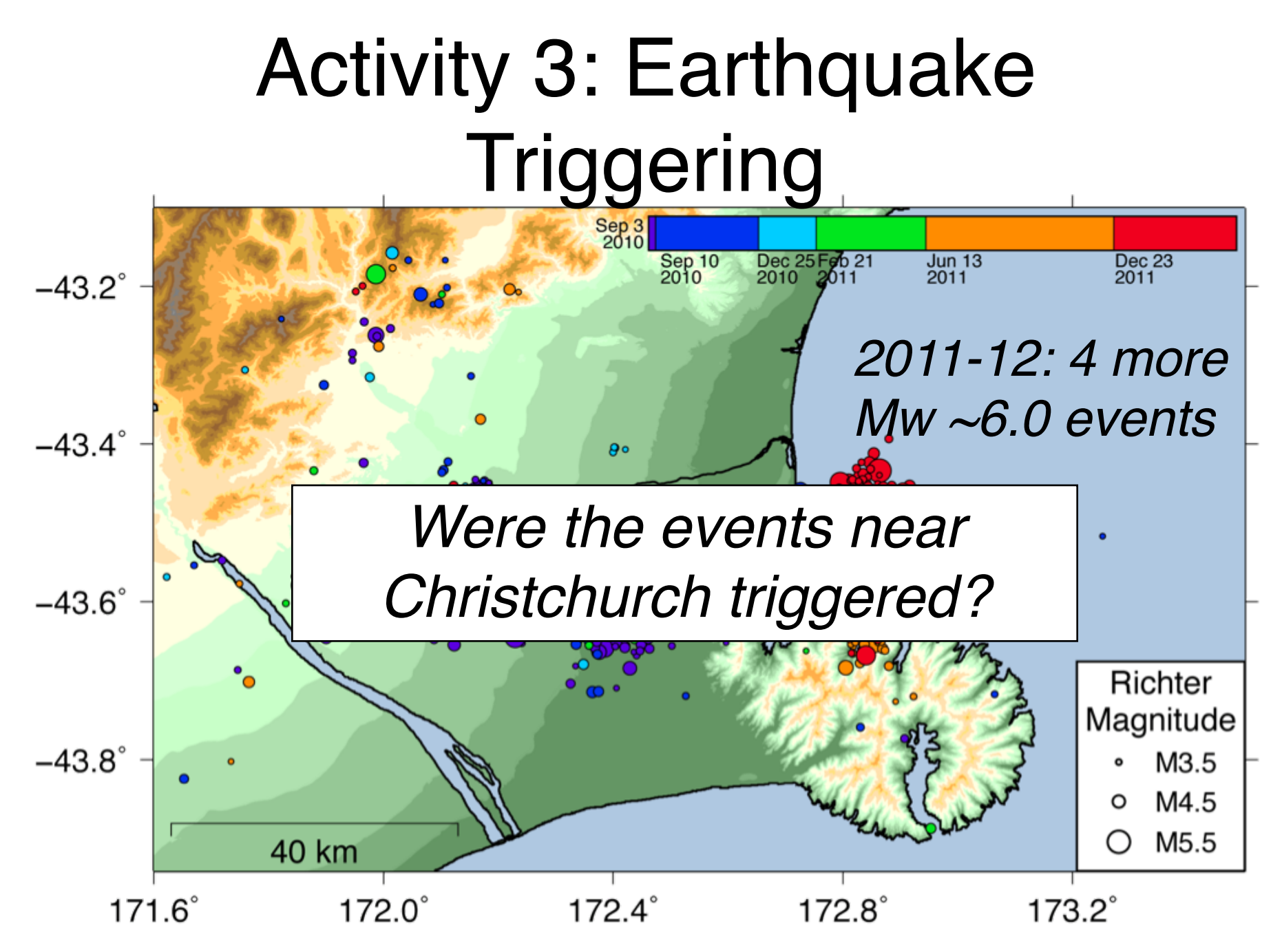

*Herman et al. (2014)*

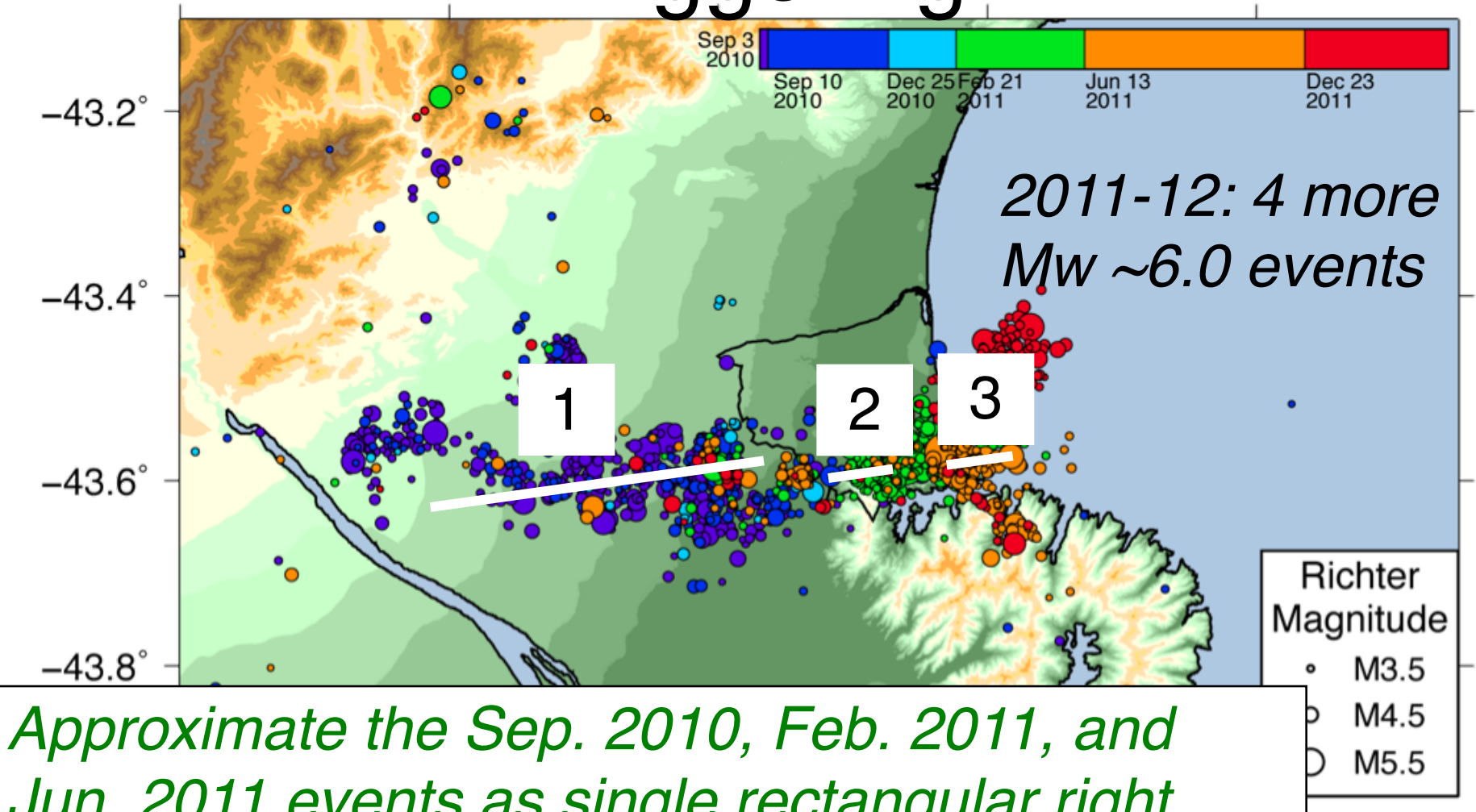

*Herman et al. (2014) lateral strike-slip earthquakes.Jun. 2011 events as single rectangular right* 

• *Exercise: Compute the* ∆*CS resulting from the Sep. 2010 main shock on target faults with the same kinematics. Compare the locations of the Feb. and Jun. 2011 earthquakes with the* ∆*CS distribution.*

• Sep. 2010 Mw 7.0

172.20 -43.63 15 80 90 180 2 15 35

- Feb. 2011 Mw 6.1 172.60 -43.60 15 80 90 180 1 6 8
- Jun. 2011 Mw 6.0 172.77 -43.58 15 80 90 180 1 4 6

- Sep. 2010 Mw 7.0 172.20 -43.63 15 80 90 180 2 15 35 *fault.dat*
- Feb. 2011 Mw 6.1 172.60 -43.60 15 80 90 180 1 6 8
- Jun. 2011 Mw 6.0

172.77 -43.58 15 80 90 180 1 4 6

• Sep. 2010 Mw 7.0 earthquake puts the east in a lobe of positive ∆CS

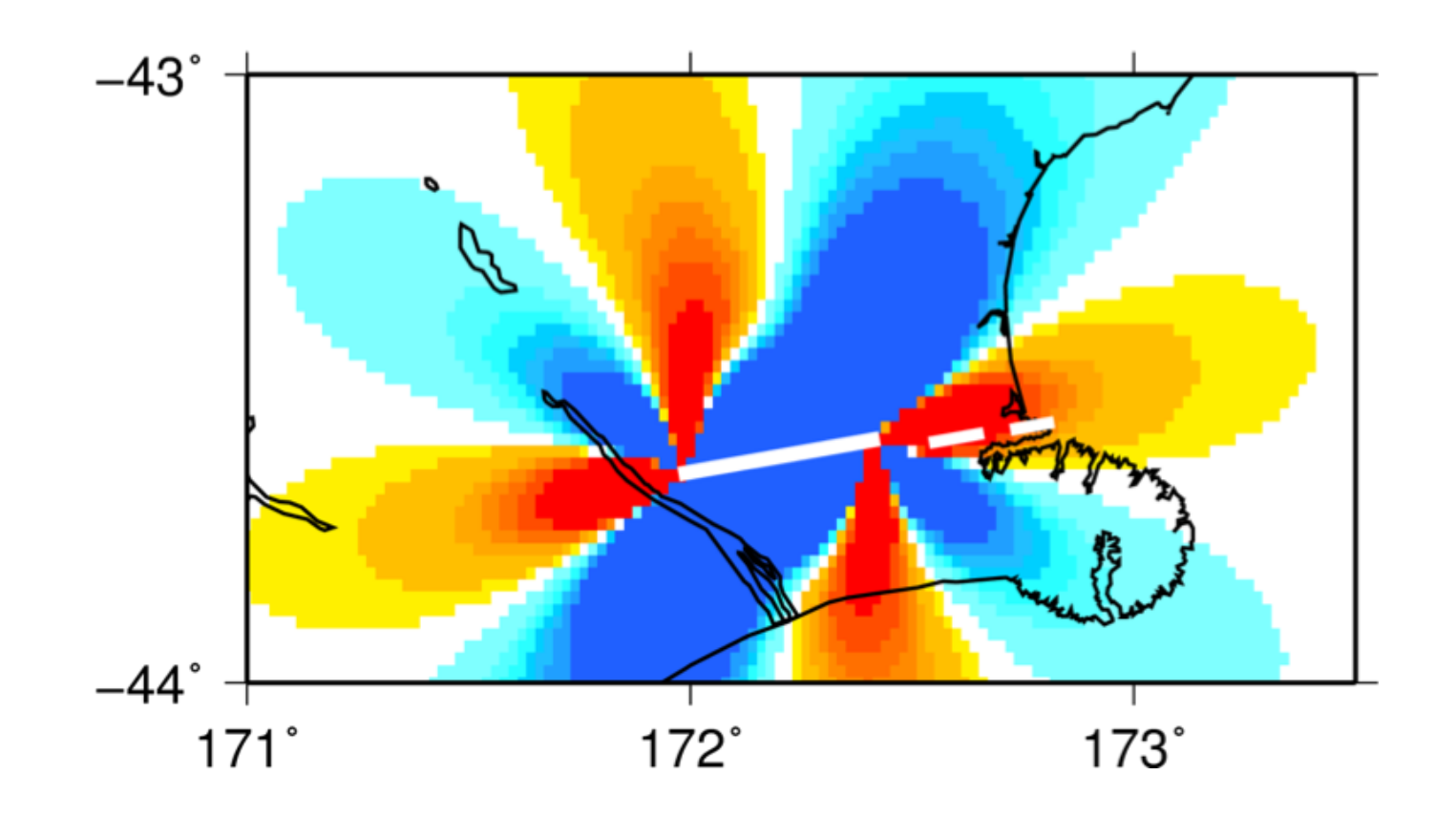

- NOTE: The color scheme is chosen with the following criteria:
	- The  $\Delta CS$  colors saturate at  $\pm$  0.1 MPa. Anything larger than this is considered a very large stress change.
	- $-$  The minimum colored value is  $\pm$  0.01 MPa (0.1 bar). Past studies indicate this is a minimum ∆CS threshold correlated with increased seismicity.

• *Add the* ∆*CS resulting from the Feb. 2011 aftershock to the Sep. 2010 main shock*  ∆*CS and see what effect this has on the distribution of* ∆*CS.*

- Sep. 2010 Mw 7.0 172.20 -43.63 15 80 90 180 2 15 35 *fault.dat*
- Feb. 2011 Mw 6.1 172.60 -43.60 15 80 90 180 1 6 8
- Jun. 2011 Mw 6.0 172.77 -43.58 15 80 90 180 1 4 6

• Sep. 2010 Mw 7.0 earthquake puts the east in a lobe of positive ∆CS

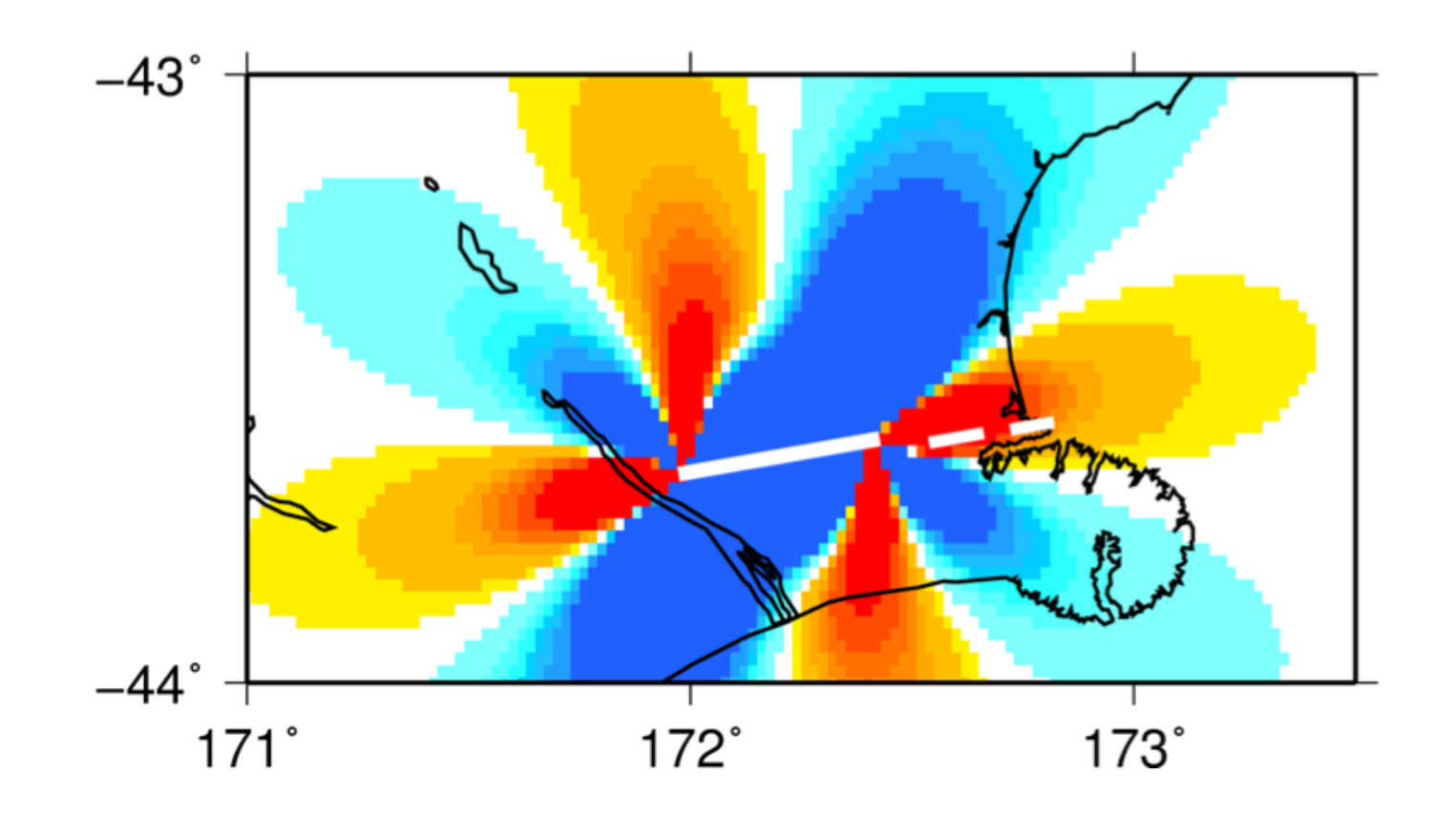

• Feb. 2011 Mw 6.1 extends a lobe of positive  $\Delta CS$  to the June epicenter.

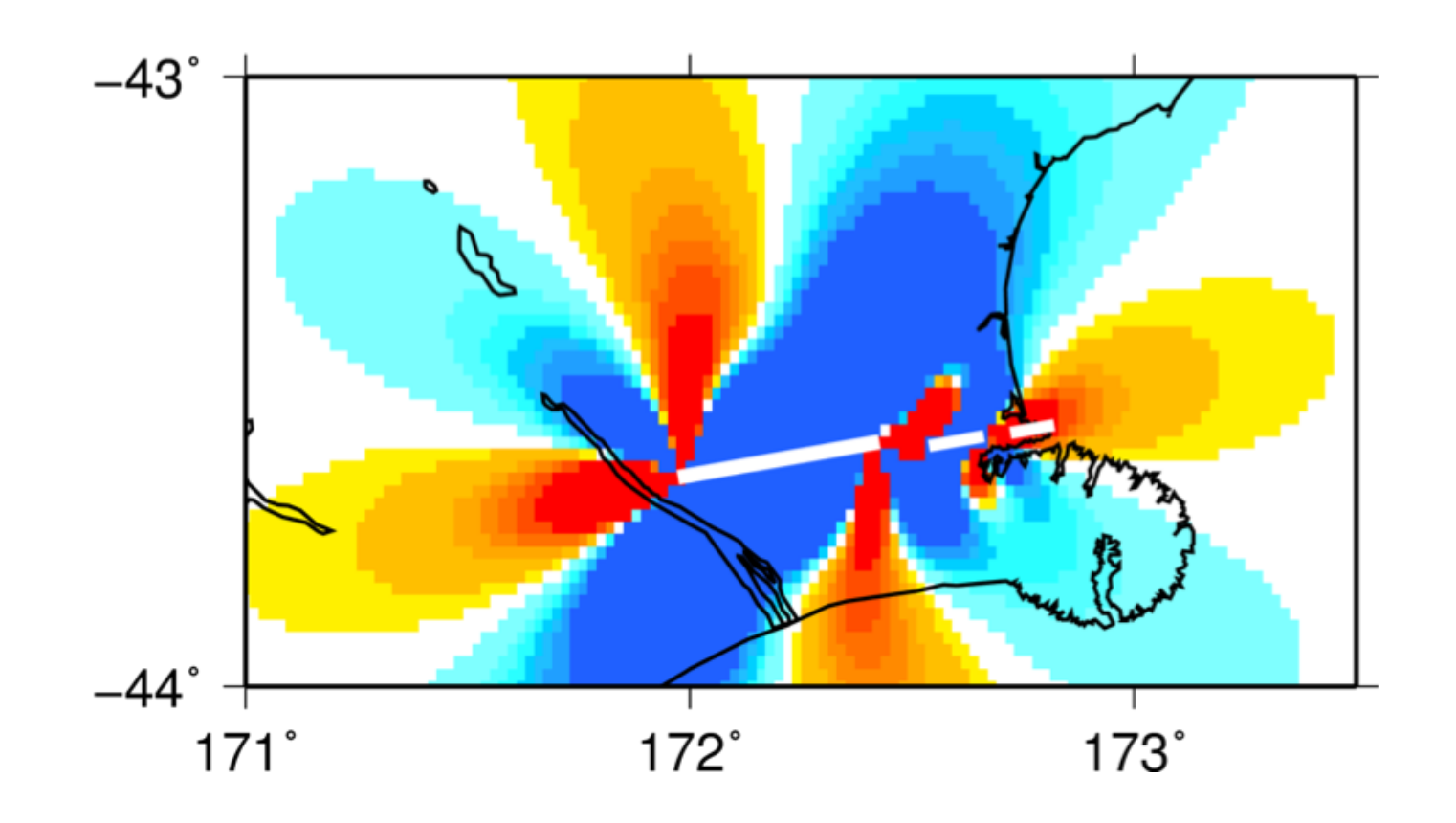

• *What is the final distribution of* ∆*CS after all three earthquakes?*

- Sep. 2010 Mw 7.0 172.20 -43.63 15 80 90 180 2 15 35 *fault.dat*
- Feb. 2011 Mw 6.1 172.60 -43.60 15 80 90 180 1 6 8
- Jun. 2011 Mw 6.0 172.77 -43.58 15 80 90 180 1 4 6

• Final ∆CS picture after all three earthquakes

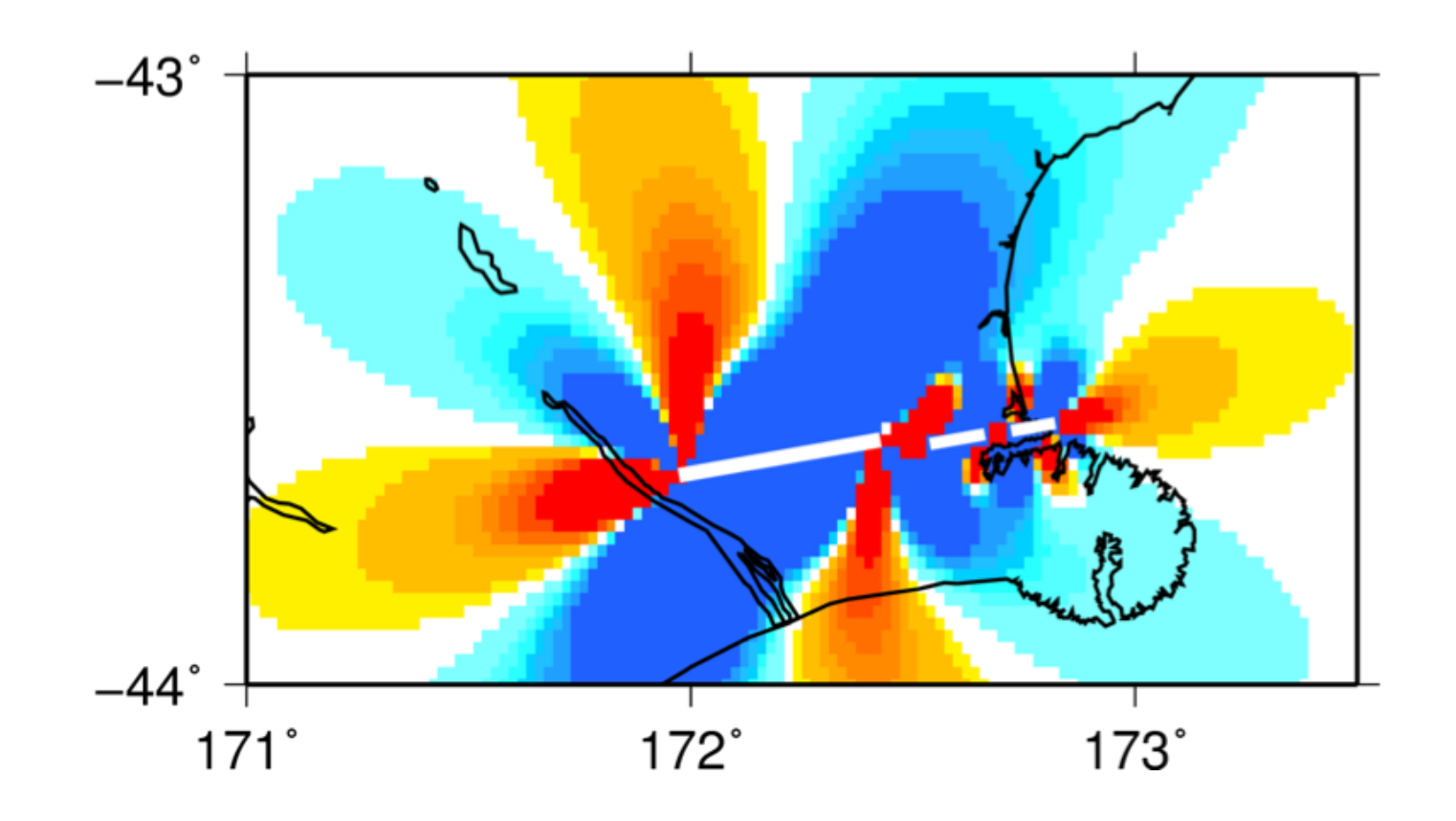

• Final ∆CS picture after all three earthquakes

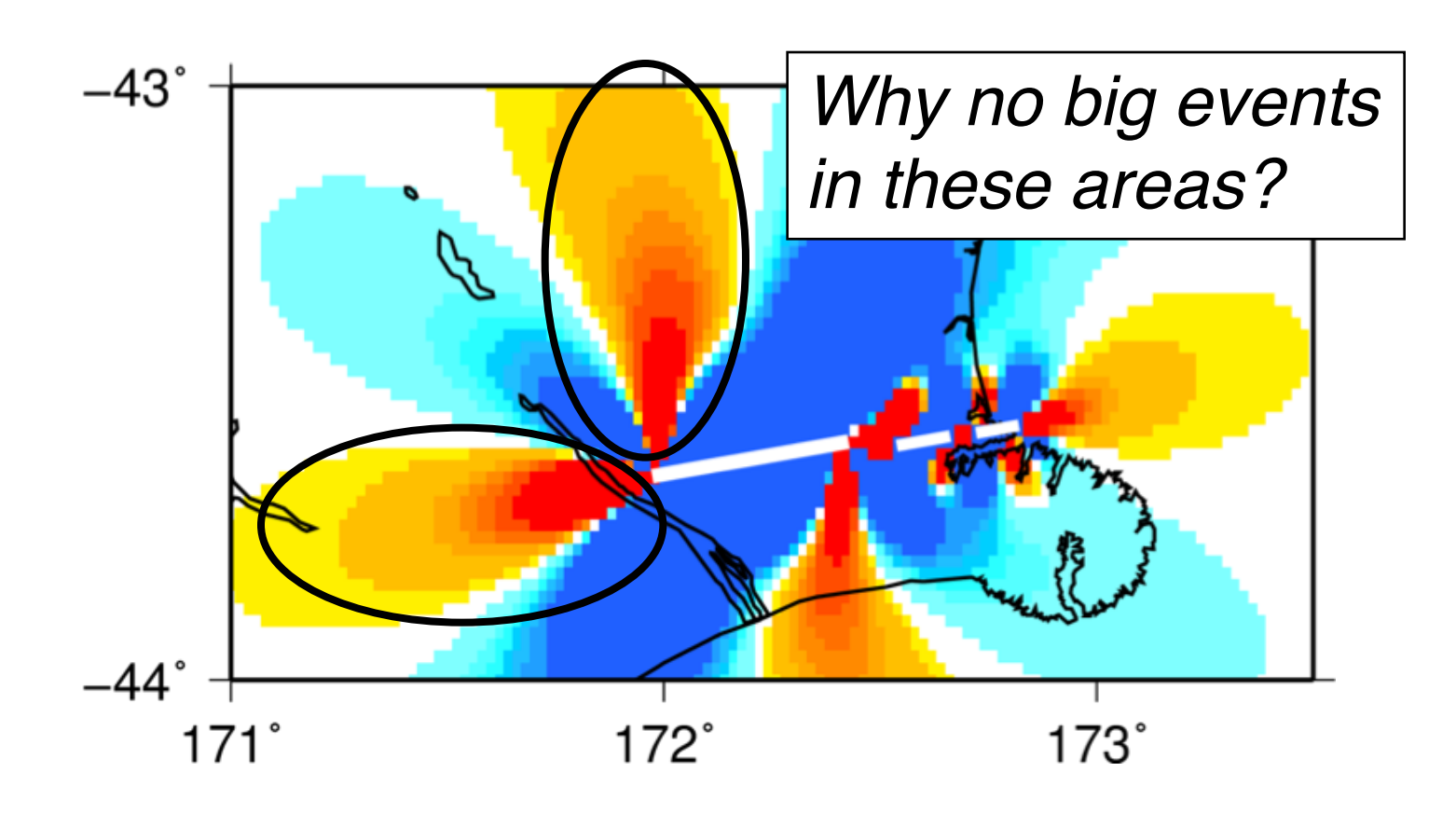

• Final ∆CS picture after all three earthquakes

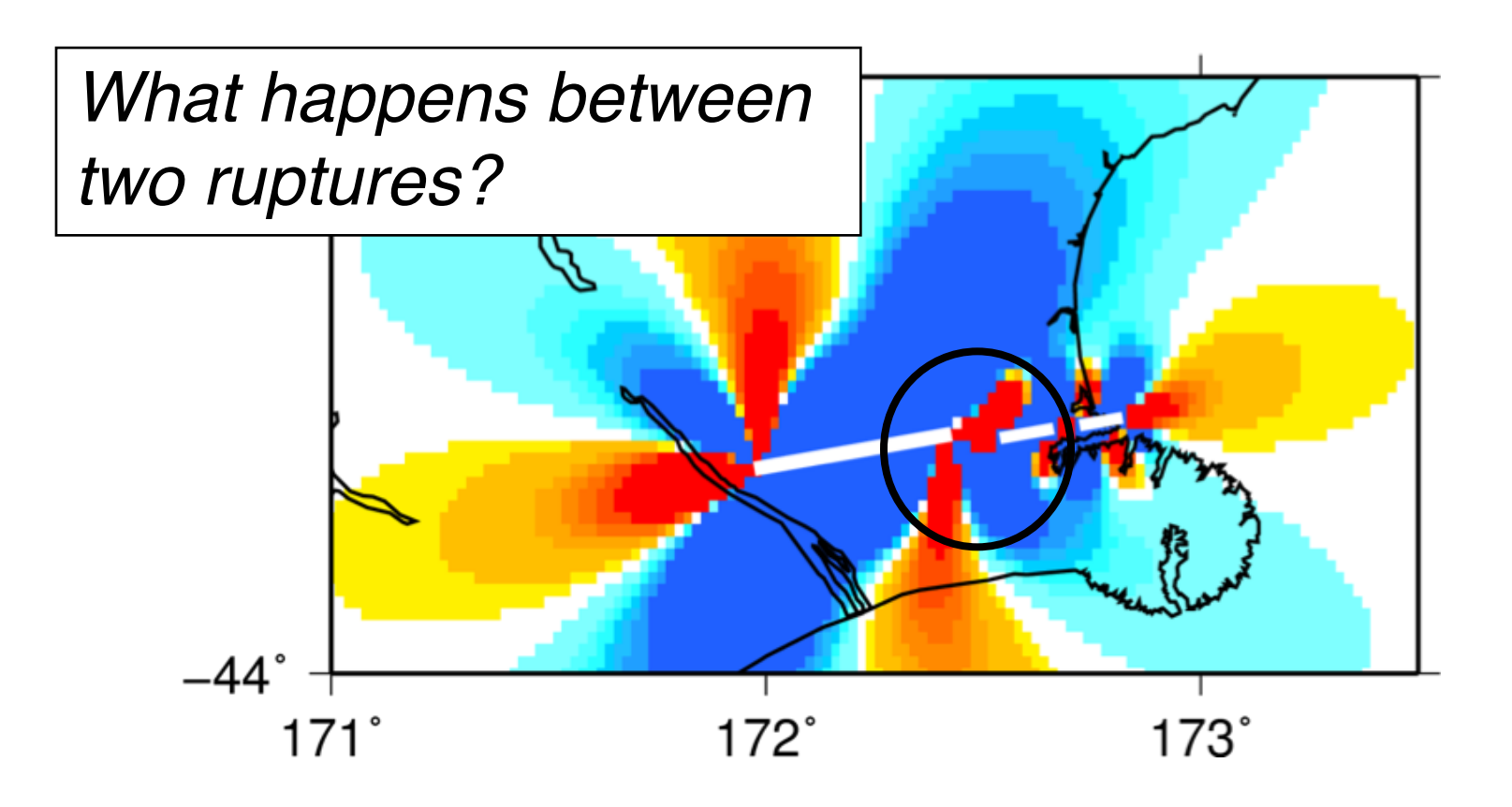

## Resolving Stress Components and Earthquake Triggering **Completed**